**Česká zemědělská univerzita v Praze**

**Provozně ekonomická fakulta**

**Katedra informačního inženýrství**

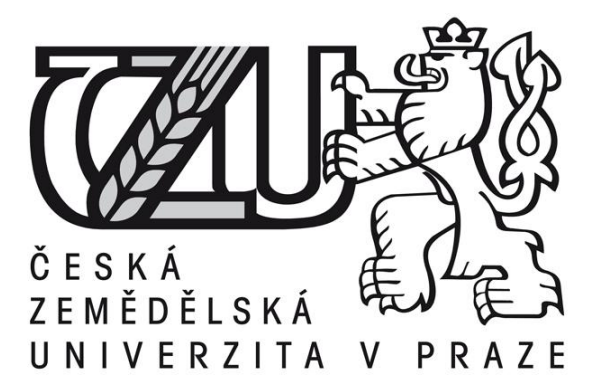

## **Návrh symboliky uložení pro moderní informační systémy, počítačové programy a mobilní aplikace**

**Bakalářská práce**

**Autor práce: František KVINTUS**

**Vedoucí práce: Ing. Josef Pavlíček, Ph.D.**

**© 2016 ČZU v Praze** 

## ČESKÁ ZEMĚDĚLSKÁ UNIVERZITA V PRAZE

Provozně ekonomická fakulta

# ZADÁNÍ BAKALÁŘSKÉ PRÁCE

**František Kvintus** 

Informatika

Název práce

Návrh symboliky uložení pro moderní informační systémy, počítačové programy a mobilní aplikace

Název anglicky

The UI Specification for save icon Use Case

#### Cíle práce

Cílem práce je definovat základní množinu archetypálních uživatelů současných operačních systémů a počítačových aplikací. Na základě definovaných archetypů vytvořit vhodné vzory navigačních prvků "Uložit" a "Uložit jako" s přihlédnutím k faktu, že současná symbolika diskety je zastará. Výsledkem práce je UI Specifikace popisující vhodné vzory navigačních ikon a pracovních postupů, které by měly umožnit snadnou orientaci uživatelům. Výsledek bude podroben kvalitativnímu výzkumu a na jeho základě bude navržená UI Specifikace hodnocena. Výsledky hodnocení budou zapracovány do finální UI Specifikace.

#### **Metodika**

Rešeršní část bakalářské práce bude založena na analýze odborných a vědeckých dokumentů. Následně budou získané poznatky synteticky využity k návrhové části. Práce bude zaměřena na problematiku symboliky uložení. Bude prostudován její historický vývoj, současné trendy a řešení, které ukládaní řeší. Bude zhodnocena současná situace v informačních systémech, programech a aplikacích. Na základě zjištěných skutečností budou navrženy vhodné vzory navigačních prvků. Na jejich základě vytvořena UI Specifikace. Ta následně bude ohodnocena vybranému vzorku uživatelů a závěry budou kriticky zhodnoceny. Na základě výzkumu bude vylepšena/rozšířena práce.

#### Doporučený rozsah práce

40 str

#### Klíčová slova

UI Specifikace, Symbolika uložení, Mobilní aplikace, Disketa

#### Doporučené zdroje informací

Alan Cooper and Robert Reimann: About Face 2.0: The Essentials of Interaction Design (Mar 17, 2003), ISBN-13: 978-0764526411

Kim Goodwin (Author), Alan Cooper (Foreword): Designing for the Digital Age: How to Create Human-Centered Products and Services, ISBN-13: 978-0470229101

Předběžný termín obhajoby 2015/16 LS - PEF

Vedoucí práce Ing. Josef Pavlíček, Ph.D.

Garantující pracoviště Katedra informačního inženýrství

Elektronicky schváleno dne 22. 2. 2016

Ing. Martin Pelikán, Ph.D. Vedoucí katedry

Elektronicky schváleno dne 22. 2. 2016

Ing. Martin Pelikán, Ph.D. Děkan

V Praze dne 07. 03. 2016

### **Čestné prohlášení**

Prohlašuji, že svou bakalářskou práci "Návrh symboliky uložení pro moderní informační systémy, počítačové programy a mobilní aplikace" jsem vypracoval samostatně pod vedením vedoucího bakalářské práce a s použitím odborné literatury a dalších informačních zdrojů, které jsou citovány v práci a uvedeny v seznamu literatury na konci práce. Jako autor uvedené bakalářské práce dále prohlašuji, že jsem v souvislosti s jejím vytvořením neporušil autorská práva třetích osob.

V Praze dne 8.3.2016

### **Poděkování**

Rád bych touto cestou poděkoval svému vedoucímu bakalářské práce panu Ing. Josefovi Pavlíčkovi, Ph.D. za odborné vedení práce, rady a připomínky, které mi během vypracování práce poskytl.

## **Návrh symboliky uložení pro moderní informační systémy, počítačové programy a mobilní aplikace**

### **Souhrn**

Předmětem této práce je zjistit charakteristiky, chování a znalosti informačních technologií uživatelů moderních informačních systémů, počítačových programů a mobilních aplikací a následně tento poznatek konfrontovat se současným stavem symboliky "uložení". Dosavadní symbolika odkazuje na zastaralou technologii, s kterou zejména mladší a budoucí generace uživatelů nemá žádný vztah. V mnoha případech se nabízejí různé alternativy, které jsou nevyhovující a problém neřeší. Cíl práce spočívá v navržení vhodného řešení pro zlepšení orientace uživatelů, založená převážně na intuitivním chování člověka. Zohledněna je velká různorodost uživatelů, která je stěžejním bodem této problematiky. Jsou specifikovány problémy a úskalí, se kterými se setkávají uživatelé již existujících informačních systémů, programů a aplikací. Navržené vzory jsou podrobeny průzkumu a na jeho základě se zjistí efektivita jednotlivých řešení. Výsledek je analyzován a porovnán s aktuálním stavem a tak vyhodnocen přínos řešení. Přínos praktické části práce spočívá ve vytvoření vhodného řešení a poskytnutí inspirace grafickým návrhářům a tvůrcům informačních systémů, programů a aplikací, které by zlepšilo orientaci uživatelů, a tím přineslo kladnou zpětnou vazbu.

**Klíčová slova**: Problematika symboliky pro uložení, Návrh nové ikony pro uložení, Symbolika pro uložení

## **The UI Specification for save icon Use Case**

#### **Summary**

The topic of my work is to investigate the characteristics, behaviour and knowledge of information technologies of users of modern information systems, computer programs and mobile applications and confront this with the current state of the symbolism for "saving". Nowadays symbolic references to an outdated technology, which in particular younger and future generations won't have any link to. In many cases we can see alternatives which are insufficient and doesn't solve the problem. The of my work is to create an appropriate solution to improve user orientation built upon mainly on the human intuitive behaviour. The vast diversity of users, which will be taken into account, will be an uphill of this problematic. To create a solution, problems and difficulties users contended within already existing information systems, programs and applications were specified. Newly designed alternatives will be subjected for a questionnaire and based on the results, the effectiveness of each alternative will be defined. The results will be analysed and compared with the current state of the symbolism and so a evaluated the benefits of the new solution. The practical part of this work consists of creating an appropriate solution and provide an inspiration for graphic designers and developers of information systems, programs and applications, which will improve user orientation and thus bring positive feedback.

**Keywords**: The problematic of the symbolism for saving, Redesign of the save icon, Symbolism for saving

## <span id="page-7-0"></span>1 Obsah

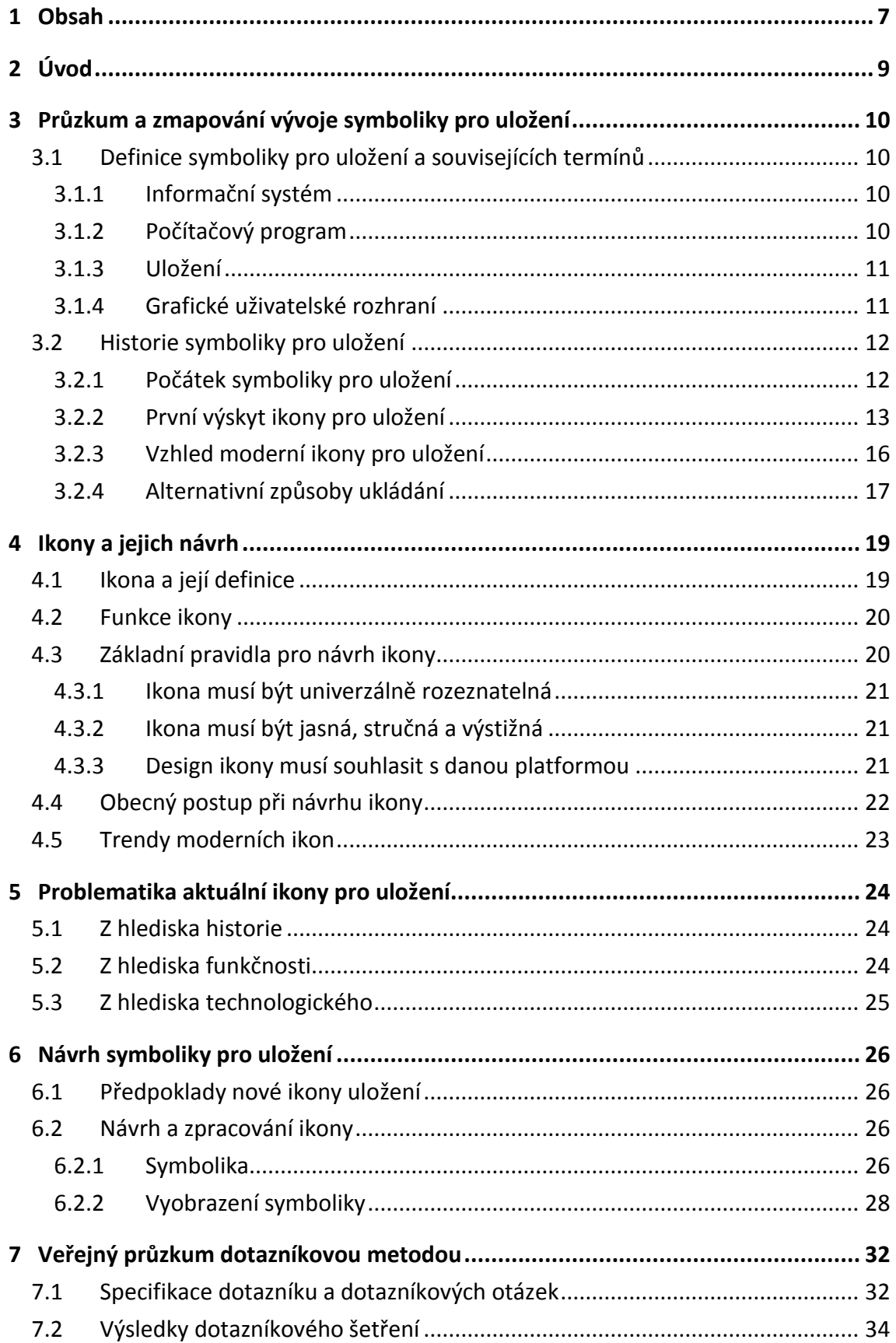

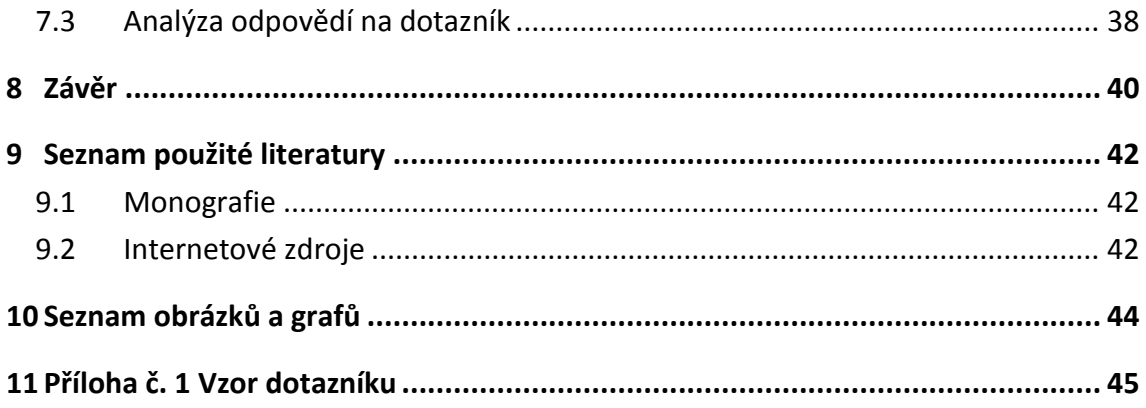

## <span id="page-9-0"></span>2 **Úvod**

Koncem minulého století se začala šířit výpočetní technika v obrovské škále nejen na pracovištích, ale i v domácnostech a školních zařízeních. Dnes se už nejedná pouze o osobní počítače, ale o notebooky, mobilní telefony, tablety, herní konzole a i jiná "chytrá" zařízení. Stala se součástí každodenního života, jak na pracovní úrovni, tak i v domácnostech.

Počítačová technika se z velké části využívá k zábavě. V této bakalářské práci se zaměříme na produktivní využívání výpočetní techniky zejména na původní využívání výpočetní techniky, práci s daty.

Práce s daty se skládá z několika důležitých procesů počínaje vstupem dat do systému, zpracování dat, vyhodnocení výsledků a nakonec zaznamenání výsledků na záznamové médium.

Od počátků výpočetních systémů se mnohé změnilo. Data se již nezaznamenávají mechanicky na děrné štítky, ale na nová moderní záznamová média. Změnil se i způsob obsluhy výpočetní techniky a to je jeden z důvodů rychlého a celosvětového rozšíření. Výpočetní techniku nyní ovládáme méně mechanicky, ale čím dál intuitivněji a názorněji pro běžného nevyškoleného uživatele.

Pro navigaci uživatele využíváme převážně text a symboliku. Člověk reaguje na symboly intuitivněji a tak se pro něj práce stává snadnější. Odpadá tak potřeba pamatovat si zbytečné postupy.

Stejným způsobem, jakým může být symbolika užitečná, může být i zavádějící. Nesprávná volba symbolů může uživatele zmást, pokud ji uživatel nesprávně pochopí. Špatně využitou symboliku můžeme najít v nemálo případech a jedním z nich může být i symbolika uložení, která je zastaralá. Nejčastěji používáme symbol diskety, která se již dlouho nepoužívá a mladé generace již netuší, co daný symbol znamená.

Cílem této bakalářské práce je zjistit zda symbolika pro uložení, kterou současně používáme ve výpočetní technice, není již dlouho zastaralá a nefunguje spíše kontraproduktivně. Stejným způsobem, jakým se vyvíjí moderní technologie, by se měly vyvíjet i prvky, kterými techniku ovládáme.

V teoretické části práce bude popsán aktuální stav používané symboliky pro uložení a způsob jakým se vyvíjela. Pomocí odborných publikací zaměřených na design symboliky bude zpracována teorie potřebná pro správný návrh symboliky. Následně ze získaných poznatků bude v praktické části zpracován návrh a realizace nového řešení a to bude otestováno pomocí veřejného dotazníku.

Pro správné pochopení bakalářské práce není zapotřebí odborných zkušeností. Postačí základní znalosti a zkušenosti s prací s osobním počítačem.

## <span id="page-10-0"></span>3 **Průzkum a zmapování vývoje symboliky pro uložení**

## <span id="page-10-1"></span>3.1 **Definice symboliky pro uložení a souvisejících termínů**

### <span id="page-10-2"></span>3.1.1 **Informační systém**

Definice informačního systému je složitá. Samotný pojem lze chápat mnoha způsoby. Dle Romana Danela<sup>1</sup> je informační systém "*soubor lidí, technických prostředku a metod, které zabezpečují sběr, přenos, uchování a zpracování dat, za účelem tvorby a prezentace informací pro uživatele, kteří jsou zapojeni do procesu řízení. Jiná definice popisuje Informační systém jako účelovou formu využití informačních technologií v sociálně ekonomických systémech".*

Tímto chápeme informační systém jako program nebo sadu programů umožňujících práci uživatele s daty. Informační systém zvyšuje přehlednost a dostupnost dat. Uživatel s ním pracuje prostřednictvím výpočetní techniky převážně pomocí grafického uživatelského rozhraní.

Informační systémy nalezneme alespoň v základní podobě téměř v každém podniku nebo instituci. Pro představu informačního systému můžeme pohlédnout na univerzitní školní systém ČZÚ (http://is.czu.cz/).

### <span id="page-10-3"></span>3.1.2 **Počítačový program**

1

Pro počítačový program lze nalézt mnoho definic. Podstata bývá ale stejná. Počítačový program podle Petra Koláře<sup>2</sup> chápeme jako "Zápis algoritmu v nějakém programovacím *jazyce (například ve strojovém kódu). Je statický, neměnný...".* Chápeme tak program jako každý ucelený kód, který lze spustit na počítači nebo jiném zařízení.

Ucelený kód, který již má konkrétní funkci nebo funkce nazýváme software. Pojem software můžeme také podle [Ing. Mira Vlacha](http://www.mira-vlach.cz/autor)<sup>3</sup> označit jako "programové vybavení počítače. Jde *o všeobecný pojem pro veškeré programy, které instalujeme na počítač, jehož fyzickou část pak označujeme jako [hardware.](http://www.mira-vlach.cz/hardware-definice) Software, který slouží pro samotné oživení a fungování počítače bývá označován jako systémový software (operační systém). Díky systémovému softwaru může fungovat aplikační software, kdy už každý program plní pro uživatele konkrétní úkol, pro který byl naprogramován. Do této kategorie spadají např. kancelářské balíky, antiviry, hry, databázové programy, internetové prohlížeče atd.".*

<sup>1</sup> Viz.DANEL, Roman. *Informační systémy - elektronická skripta.* Dostupné z: http://homel.vsb.cz/~dan11/index.htm

<sup>2</sup> Viz. KOLÁŘ, Petr. *Operační systémy*. Dostupné z: http://www.nti.tul.cz/~kolar/os/os-s.pdf

<sup>3</sup> Viz. VLACH, Mira. *Projektové řízení, informatika a marketing*. Dostupné z: http://www.mira-vlach.cz

V této bakalářské práci pro zjednodušení terminologie budu nazývat software, se kterým uživatel pracuje na daném zařízení, všeobecně program.

### <span id="page-11-0"></span>3.1.3 **Uložení**

Z obecné definice, kterou můžeme nalézt ve slovníku Merriam Webster<sup>4</sup>, rozumíme slovu uložit, jako zachovat (něco), tak aby nedošlo ke ztrátě nebo zničení.

V informatice jsou na mysli data, se kterými pracuje uživatel. Uživatel data nejprve získá měřením, pozorováním nebo jinou metodou pro získání dat. Poté data vloží do informačního systému nebo programu. Pomocí programu nebo informačního systému data zpracuje a nějakým způsobem upraví. Získá tam informace, které v běžném případě chce "uložit", zabránit jejich ztrátě.

Způsob, jakým se data ukládají, se liší podle jednotlivého informačního systému nebo programu, který uživatel právě používá. Princip procesu ukládání dat je ale stejný. Prvotně jsou data uložená na trvanlivém záznamovém médiu. Uživatel pomocí programu, který je určený pro tyto účely, získá dočasnou kopii dat. Zde probíhají úpravy, které se zaznamenají pouze do kopie. Původní data zůstávaní nedotknutá dokud neproběhne uložení neboli aktualizace dat. Ta může být automatická nebo způsobená uživatelem. Po spuštění procesu uložení se přenesou data z dočasné již upravené kopie zpátky na záznamové médium, kde nahradí původní data.

Automatický způsob ukládání dat je užitečný v tom, že zamezí ztrátě dat při výskytu chyby během úpravy dat, jelikož průběžně data ukládá. Tento způsob se ale ne vždy využívá a velmi často je potřeba data uložit až poté, co uživatel sám uložení vyžádá. Toho může uživatel docílit například zvolením ikony značící uložení dat, nejčastěji v podobě obrázku diskety.

### <span id="page-11-1"></span>3.1.4 **Grafické uživatelské rozhraní**

Grafické uživatelské rozhraní využívá obrázků a grafických prvků s případným slovním popisem, aby znázornil vstup a výstup programu. Program využívající GUI<sup>5</sup> zobrazuje určité ikony, tlačítka, okna na obrazovce a uživatel může tyto prvky zvolit převážně pohybem kurzoru po obrazovce (typicky ovládaný myší) a stisknutím tlačítka myši ve chvíli, kdy se nachází nad zvoleným ovládacím prvkem. 6

Několik desetiletí byla grafická rozhraní ovládána myší a klávesnicí. Pro běžný osobní počítač byl tento způsob ovládání dostatečný. Dnes skoro každý člověk žijící ve vyspělé zemi interaguje s výpočetními technologiemi nějakým způsobem. Používáme je doma nebo v práci ke zpracování dat, zábavě, nebo získávání znalostí. Předpokládá se, že pokaždé co pracujeme

**.** 4 Americká společnost, tvůrce známého anglického slovníku. Dostupné z: http://www.merriam-webster.com <sup>5</sup> Grafické uživatelské rozhraní

 $^6$  Takto je popsáno GUI v glosáři Linuxjunkies, na který se odkazuje zdroj dostupný z: http://www.ecartouche.ch/content\_reg/cartouche/ui\_access/en/text/ui\_access.pdf

s výpočetní technologií, setkáváme se s grafickým uživatelským rozhraním. Předpokládáme, že ho budeme moci ovládat volením různých ikon a tlačítek zobrazujících se v oknech, ale ne vždy tomu tak bylo a ani nebude. Vývojem technologie se objevila nová digitální zařízení, která si vyžádala používání nových způsobů ovládání jako je dotykový nebo pohybový. Tím se změnilo i GUI, jeho prvky a funkcionalita. Grafické rozhraní je specifické pro různé způsoby ovládání, a proto musí být vytvořeno pro každý druh zařízení vlastní grafické rozhraní.

## <span id="page-12-0"></span>3.2 **Historie symboliky pro uložení**

### <span id="page-12-1"></span>3.2.1 **Počátek symboliky pro uložení**

Symbolika byla zavedena do osobních počítačů až se vznikem GUI. Do té doby se vždy jednalo pouze o textovou formu příkazu "uložit". Proto můžeme popsat vznik a vývoj symboliky pro uložení, až když se podíváme na vývoj samotného GUI a ovládacích prvků, které znázorňovaly uložení.

### **Xerox Alto - 1973**

Tento počítač se zapisuje do historie jako vůbec první počítač s GUI vytvořený v Xerox PARC<sup>7</sup>. Jako první využíval zobrazení dat seskupených do graficky rozeznatelných oken. V systému se dalo navigovat pomocí kurzoru na obrazovce. Počítač byl poprvé ovládán nejen klávesnicí, ale i myší. Tento prototyp GUI byl kombinací textového a grafického rozhraní. Obsahoval tlačítka jako náhradu za textové zadávání příkazů. Neobsahoval žádné ikony. Nemůžeme zde ani najít symboliku pro uložení, pouze její textový ekvivalent v podobě tlačítka s nadpisem "save". $8$ 

### **Xerox Star - 1981**

Objevuje se na trhu jako první veřejně dostupný osobní počítač s GUI známý také jako Xerox 8010. Nejnovějšími prvky jsou ikony reagující na dvojklik myši, složky a okna, se kterými lze hýbat. Tyto prvky se staly standardem pro budoucí systémy, které používáme dodnes. Systém využíval mnoho ikon a mezi nimi můžeme nalézt i ikonu diskety. Ta ale neplní funkci uložení dat. Sloužila pro otevření adresáře nacházejícího se na disku. Ukládání upravených dokumentů se stále provádělo tlačítkem "save" v některých nabídkách programů.

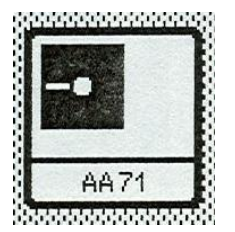

1

*Obr. 3.1 Vzhled první ikony disku (zdroj: Norm Cox: Later concepts of Xerox Star icons)*

<sup>&</sup>lt;sup>7</sup> Palo Alto Research center

<sup>&</sup>lt;sup>8</sup> Zjištěno pomocí emulátoru počítače Xerox Alto, Salto. Dostupné z: http://toastytech.com/guis/salto.html

### **Apple Lisa - 1983**

Jednalo se o zařízení, které bylo vytvořeno primárně pro širokou škálu společností jako kompletní řešení pro práci s dokumenty. Umožňovalo snadnou práci a editaci textových dokumentů, tvorbu grafů a obrázků, práci s tabulkami a i graficky zpracovanou kalkulačkou. Existovala zde možnost snadně přenést data z disku do počítače a zpět nebo kopírování z jednoho disku na druhý. Připojené disky se zobrazovaly na pracovní ploše jako ikona disku. O rok později proběhla velká změna. Staré velké disky se prohodily za menší a později velmi rozšířené tři a půl palcové diskety (3,5'' Floppy Disk). Uživatelům, kteří měli první verzi Apple Lisa, bylo nabídnuto vylepšení výměnou diskové jednotky a operačního systému. Nyní po zasunutí diskety se uživatelům zobrazila na ploše nová ikona. První podoba ikony 3,5'' diskety, která si až dodnes zachovala svou podobu a lze ji jednoznačně rozeznat.<sup>9</sup>

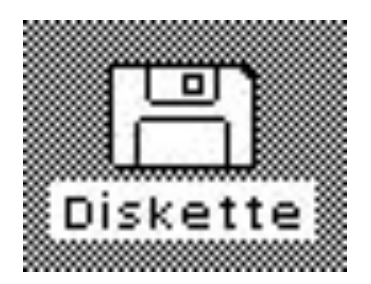

*Obr. 3.2 Vzhled první ikony 3,5'' diskety (zdroj: Joe Howard: The evolution of icon design)*

Výše zmíněné počítače jsou významné, protože zobrazují první výskyt grafických navigačních prvků a pro nás důležitý první výskyt ikony diskety, která se stala standardem pro uložení. Následně se vývoj osobních počítačů a digitálních zařízení rozšířil i do jiných společností. Objevem nových technologií se staly výpočetní stroje mnohem výkonnější a tím daly prostor vzniku lepšímu a uživatelsky přívětivějšímu GUI. Vznikají mobilní zařízení s dotykovým ovládáním a novým GUI navržený speciálně pro dotykové ovládání. S dotykovým displejem se mění i navigační prvky a způsob ovládání některých funkcí zařízení.

### <span id="page-13-0"></span>3.2.2 **První výskyt ikony pro uložení**

Způsob ukládání souborů byl dlouhou dobu beze změny. Soubor se ukládal zvolením tlačítka "save" v hlavní nabídce. Tento způsob používá dodnes mnoho operačních systémů a většina jejich programů (je vidět na níže uvedeném obrázku). Kromě tohoto způsobu se objevila i grafická verze pomocí ikony, která se dnes používá společně s výše zmíněnou metodou. Od pouhého textového příkazu byla nejen snaha navést lépe uživatele k dosažení cíle, ale i zlepšení vzhledu aplikací a počítačových programů vložením grafických prvků.

<sup>9</sup> Viz. LINZMAYER, *Owen. Apple confidential 2.0.*

| Edit Find<br>Eile | Character   |
|-------------------|-------------|
| <b>New</b>        | ws Windows! |
| $Q$ pen           |             |
| Save              |             |
| Save As           |             |
| Print             |             |
| Print Setup       |             |

*Obr. 3.3 Způsob ukládání souboru v OS Microsoft Windows 3.0 (zdroj: autor)*

### **Macintosh 1.0 - 1984**

Společnost Apple uvedla na trh v roce 1984 nové zařízení pod názvem Macintosh. Zařízení bylo určeno jako levnější varianta pro běžného spotřebitele. Operační systém Mac OS představoval zcela nové grafické rozhraní, které bylo uživatelsky velmi přívětivé. Stejně jako u Apple Lisa byly na pracovní ploše pro navigaci použity ikony znázorňující předměty z reálného světa.

Novinka, kterou využíval Macintosh, byla nová disketa 3,5''. Při zastrčení diskety do zařízení se objevila ikona diskety na obrazovce. Pomocí této ikony se zobrazil (otevřel) obsah na disketě. Na diskety šlo ukládat jakékoliv vytvořené soubory jiným programem. Ukládání se provádělo výše zmíněnou metodou. Rozdíl byl v tom, že se uživatel mohl rozhodnout, kam bude data ukládat a pro tento účel mu bylo zobrazeno malé okno s několika volbami.

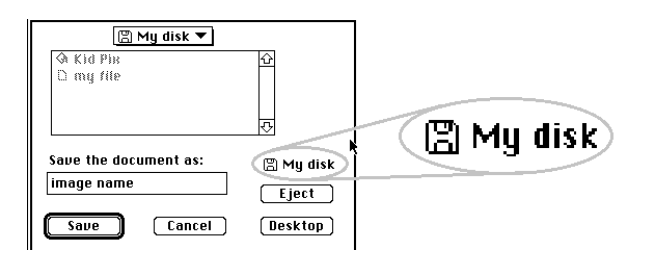

*Obr. 3.4 Nabídka pro uložení v Mac OS 1.1 (zdroj: autor)*

Na výše uvedeném obrázku je vidět, jak vypadá nabídka pro uložení, která byla použita v Mac OS 1.1. Uživatel si může vybrat, zda chce data uložit v zařízení nebo pokud je k dispozici disketa, tak na ni. Tato volba se zobrazí jako ikona diskety a v její blízkosti se objeví tlačítko uložit. Můžeme tak říct, že se jedná o jeden z prvních výskytů funkce uložit a ikony diskety v jednom kontextu.<sup>10</sup>

První výskyt konečné podoby symboliky pro uložení ve formě diskety lze z dostupných zdrojů velmi těžce definovat. Nemůžeme proto uvést přesný zdroj a autora, který ve svém softwaru poprvé použil disketu jako ikonu uložení. Můžeme ale s jistotou říci, že se jednalo o software

**<sup>.</sup>** <sup>10</sup> Ziištěno pomocí online emulátoru stroje Macintosh OS 1.1. Dostupné z: https://jamesfriend.com.au/pce-js

pro Macintosh, který vznikl mezi rokem 1985 a 1991 před jejím zpopularizováním kancelářským softwarem Word.

Mezi možnými autory ikony diskety použité v souvislosti s uložením může být několik tvůrců počítačových her nebo i amatérských programátorů. Nedostatkem podkladů nemůžeme však přesně uvést konkrétního tvůrce.

### **Kid Pix pro Macintosh - 1989**

Zajímavým příkladem může být program pro Macintosh vydaný v roce 1989 pod názvem Kid Pix. Jednalo se o grafický editor podobný Mac Draw s podporou několika funkcí navíc.

Velkou změnou oproti jiným programům je užití obrazců v nabídce File (Soubor). Pro uložení autoři zvolili obrázek listu s nakresleným obrázkem. Je zde snaha uživateli zpříjemnit práci se softwarem a to i z důvodů, že se jednalo o program určený pro děti.

Na níže uvedeném obrázku můžeme dále vidět i obrázek diskety. Tentokrát v souvislosti s nahráváním obrázku z diskety do programu Kid Pix.

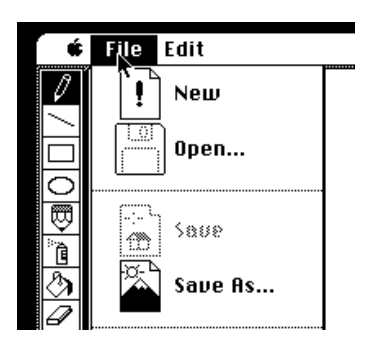

*Obr. 3.5 Nabídka File v grafickém editoru Kid Pix (zdroj: autor)*

Ačkoliv se nejedná o užití diskety za účelem data uložit, disketa byla užita jako ikona. Podobné ukázky mohly existovat i v jiných softwarech i pro jiné operační systémy. Z nedostatku podkladů nelze určit autora, kterým se nechali inspirovat autoři níže uvedeného programu.

### **Word for Windows 2.0 - 1991**

Mezi nejvýznamnější společnosti, které změnily počítačový průmysl svým operačním systémem, patří Microsoft. Právě Microsoft a jejich sada kancelářských nástrojů "Microsoft Office" hrála velkou roli ve vývoji ikony pro uložení a je jedním z důvodů proč se ikona diskety stala populární. Nejběžnějším a základním počítačovým kancelářským nástrojem je textový editor. A právě po vytvoření a editaci dokumentů přichází ukládání dokumentu.

Jedná se o textový editor od společnosti Microsoft určený původně pro operační systém MS-DOS a to v roce 1983. Software se prodával samostatně jako pokročilý textový editor. Software byl vydán původně pro MS-DOS, ale v roce 1985 byl vydán pro Mac OS a na rozdíl

od ostatních textových editorů zde byla snaha seznámit uživatele s myší a to tak, že ovládání je navrženo WYSIWYG<sup>11</sup> způsobem jako předešlé editory LisaWrite a MacWrite pro Macintosh. Word byl úspěšnější než jeho konkurence a stal se velmi populárním. Verze Word for Mac byla úspěšnější než verze pro Windows a to popohnalo Microsoft k rozhodnutí vylepšit grafické rozhraní jejich operačního systému, díky kterému byl následně vytvořen nový Word.<sup>12</sup>

V první vydané verzi Wordu probíhalo ukládání pouze prostřednictvím hlavní nabídkové lišty. Tento způsob byl ponechán. Největší změna nastala v roce 1991, když Microsoft vydal svou novou verzi Word for Windows 2.0. Přibylo nemalé množství ovládacích prvků znázorněné ikonami a mezi nimi se objevilo tlačítko s ikonou diskety s funkcí uložit.

|                                       | Microsoft Word - Document1 |             |                |        |                                                         |                  |  |  |
|---------------------------------------|----------------------------|-------------|----------------|--------|---------------------------------------------------------|------------------|--|--|
| <b>File</b><br>Edit<br>$\blacksquare$ | View<br>Insert             | Format      | Tools          | Table  | Window                                                  | HeIp             |  |  |
| ‰                                     | þ<br>Ā                     | ŧF          | 譚<br>弴         | 單<br>匪 | ÷Ш                                                      | <b>ABC</b><br>E. |  |  |
| <b>Normal</b>                         | Roman 10cpi                |             | 10             |        | 丰<br>₽                                                  | E                |  |  |
| m                                     |                            |             | з              |        |                                                         |                  |  |  |
|                                       | —                          |             |                | About  |                                                         |                  |  |  |
|                                       | 1icrosoft                  | Version 2.0 | Microsoft Word |        | Copyright <sup>©</sup> 1989-1991 Microsoft Corporation. |                  |  |  |

*Obr. 3.6 Ukázka GUI Word for Windows 2.0 (zdroj: webový portál: www.winworldpc.com)*

Stejný vzhled měla verze pro Mac OS s názvem Word 5.1a, která vznikla v roce 1992. Od tohoto okamžiku můžeme nalézt ikonickou disketu jako symboliku pro uložení v každé verzi Microsoft Word až dodnes. Tento vzhled ikony lze nalézt i u konkurenčních textových editorů, které se bez pochyb inspirovaly úspěšným softwarem Microsoft Word.

Microsoft rozšířil svou nabídku kancelářských nástrojů o další užitečné programy. Mezi ně patří Excel, PowerPoint, Outlook a Access. Všechny využívají stejný postup pro uložení pomocí symbolické ikony s disketou.

Ikona diskety se stala symbolem pro uložení. Většina programů nebo aplikací na počítač, tablet nebo mobilní zařízení dnes používá podobnou symboliku.

### <span id="page-16-0"></span>3.2.3 **Vzhled moderní ikony pro uložení**

**.** 

Jedním z hlavních faktorů ovlivňujících aktuální vzhled ikony je platforma, kde se daná ikona nachází. Moderní zařízení přináší moderní GUI a tím i novou sadu ikon. Ačkoliv existují příklady, kde se setkáme s novou symbolikou, stále převážně používáme disketu jako hlavní symbol pro uložení. Její vzhled se od prvního výskytu změnil jen mírně.

 $11$  What you see is what you get - systém navržený způsobem, kde se ovládací prvky zobrazují jako konečný výsledek

<sup>12</sup> Viz. Wikipedia.org *(11.2015)*. Dostupné z: https://en.wikipedia.org/wiki/Microsoft\_Office

Symbol diskety jako znázornění funkce uložit, je velmi oblíbený mezi vývojáři a jen stěží nalézáme jeho alternativy. Avšak i takové lze nalézt. Na níže uvedeném obrázku lze vidět některé ukázky, které se aktuálně používají v uvedených programech. Zleva Chrome PDF Viewer, Notable PDF, Mobilní aplikace 9gag, Mozilla PDF Viewer, Bluefish Text Editor, Glade2, Banshee Editor.

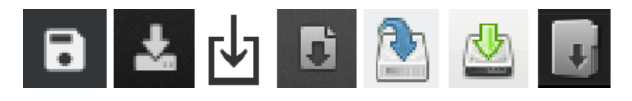

*Obr. 3.7 Soudobé alternativní ikony pro uložení v užívání (zdroj: autor)*

## <span id="page-17-0"></span>3.2.4 **Alternativní způsoby ukládání**

### **Pomocí klávesových zkratek**

Klávesové zkratky byly dříve hlavním způsobem práce s počítačem. Bylo možné pracovat pouze v textovém prostředí bez myši, pouze pomocí klávesnice. Dnes jsou klávesové zkratky spíše alternativním způsobem ovládání počítačů pro pokročilé uživatele.

Mezi klávesovými zkratkami nalezneme i zkratku pro uložení. U Windows se pro uložení používá zkratka CTRL+S (stisknutí klávesy Ctrl a zároveň klávesy S). U Mac OS je to obdobně CMD+S (stisknutí klávesy Command a zároveň klávesy S). Stisknutím této kombinace kláves se soubor uloží a není potřeba ukládat soubor volbou ikony pro uložení.

### **Hlasové nebo gestové ovládání**

Moderní technologie s sebou přináší snahu se abstrahovat od hrubého ovládání počítačů a zařízení klávesnicí nebo ovladačem. Mezi nový způsob ovládání patří ovládání pomocí gest. Kamera snímá pohyby uživatele a ty převádí na příkazy. Technologie se využívá hlavně v zábavném průmyslu pro vytváření virtuální reality<sup>13</sup>. Z důvodů nižší přesnosti je množství gest omezené a gesto pro uložení není specifikováno.

Ovládání hlasovými příkazy je starší technologií, se kterou se vídáme hlavně u nevidomých nebo jinak pohybově postižených lidí. Zařízení se ovládá vyslovením příkazu, který je následně rozeznán a spuštěn. V případě příkazu pro uložení velmi záleží na programu, který řídí hlasové ovládání a na konkrétním softwaru ve kterém uživatel pracuje. Pokud bychom použili například rozpoznávání řeči ve Windows společně s programem Microsoft Word, uložení souboru by se provádělo vyslovením příkazů "click File" a následně "click save".

### **Automatické ukládání**

**.** 

Ačkoliv si toho nemusí být uživatel vědom, mnoho informačních systémů, aplikací a programů si postup ukládá samo bez nutnosti ručního uložení ze strany uživatele. Stalo se

<sup>&</sup>lt;sup>13</sup> Technologie umožňující uživateli interagovat se simulovaným prostředím

to trendem po rozvoji internetu a internetových aplikací, kdy server sám data po určitých časových intervalech ukládá z bezpečnostních důvodů, aby nedošlo k jejich ztrátě při přerušení přístupu k síti. Nejčastěji se s tím setkáváme v souvislosti s cloud computing $^{14}$ .

Různé aplikace neumožňují ruční ukládání a pokrok ukládají sami. Takovým příkladem může být Google Drive a služba Google Dokumenty. V případě použití aplikace Google Docs se postup ukládá po každé úpravě slova. 15

Automatické ukládání je jeden ze způsobů, který zcela vylučuje potřebu ručního ukládání a tím i potřebu symboliky pro uložení. Je tedy otázkou, jakým směrem se vydá vývoj zařízení a jejich určení.

V programech, které nepracují se sítí, můžeme také nalézt automatické ukládání. Většinou je doprovázeno i možností ručního ukládání. V takovém případě automatické ukládání funguje jako pojistka v případě neočekávaného výskytu chyby nebo například při výpadku elektřiny. Zároveň tlačítko uložit funguje jako stvrzující věta "Ano, souhlasím s úpravami". Tento význam je různý od klasického významu funkce uložit a může tak vyžadovat svou vlastní symboliku.

1

<sup>&</sup>lt;sup>14</sup> Model používání počítačových technologií, kde služby a aplikace jsou poskytovány uživateli serverem skrze webový prohlížeč nebo webový klient dané aplikace. Uživatel daty nebo softwarem tak nezatěžuje svá zařízení. <sup>15</sup> Informace o Google Drive dostupné z: https://apps.google.com/driveforwork/

## <span id="page-19-0"></span>4 **Ikony a jejich návrh**

## <span id="page-19-1"></span>4.1 **Ikona a její definice**

Ikona není moderním jevem tohoto ani minulého století. Lidé již používají ikony dlouhá staletí, dokonce i tisíciletí. V informatice se však začala využívat až v sedmdesátých letech minulého století a to s příchodem prvního GUI.

Říká se, že jeden obrázek vydá za tisíc slov. A to je to, čeho ikona využívá. Ikonu můžeme také definovat jako vizuální reprezentace určitého objektu nebo akce v rámci GUI.

Podle Kate McInnes<sup>16</sup> lze vše nahradit textem, ale při tvorbě programu nebo informačního systému hledíme na jeho jednoduchost a přehlednost. Mnoho textů nemusí být dobrou volbou, a proto se je snažíme zjednodušit. Příliš krátký textový pokyn nemusí být vždy zcela jednoznačný a může uživatele nedostatečně informovat. Dobrou volbou se tedy stává použití ikony. Co by se jen těžko vysvětlovalo slovy, můžeme nahradit jedním obrázkem.

Ikona má za účel uživatele informovat, poučit a ujistit. Vytvoření takové ikony, která splňuje tyto kritéria, nemusí být vždy snadné a stává se skoro uměním. V mnoha případech se setkáváme s nevhodně využitými ikonami, které mohou uživatele mást. Například v níže uvedeném příkladu. Z ikony nelze zjistit její pravý význam *(uložení).* Podobná ikona se využívá pro "nahrávání".

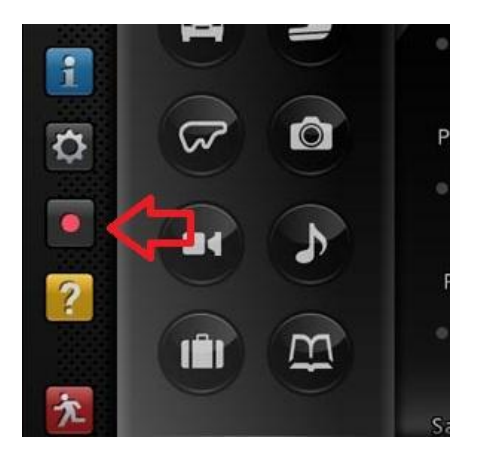

*Obr. 4.1 Ukázka špatně zvolené ikony symbolizující uložení v GUI hry Gran Turismo (zdroj: autor)*

Vývoj počítačových ikon od jeho vzniku podlehl mnoha změnám. Největší vliv na ikony má technologický vývoj. Ikony již nejsou černobílé, ale barevné. Protože dnešní zařízení mají mnohem lepší rozlišení obrazovek, mohou být ikony i více propracované, ne vždy je to ale žádoucí. Oproti minulému desetiletí, kde cílem bylo vytvořit velmi propracované a barevné ikony, je nyní trendem přehlednost a jednoduchost. Vzhled ikon a vývoj nových se mění každým rokem společně s vývojem informačních technologií.

<sup>16</sup> Viz. MCINNES, Kate. *Rockstar Icon Designer*

## <span id="page-20-0"></span>4.2 **Funkce ikony**

Ikony zobrazující se ve výpočetní technice mají jednu základní funkcionalitu a to je udělat práci s programem, informačním systémem anebo i se samotným zařízením snadnější a přehlednější pro uživatele nehledě na jeho znalostní úroveň. Úspěšná ikona má za účel uživatele rychle a jasně informovat o jejím účelu.

V mnoha případech slouží ikony hlavně pro neznalé nebo méně znalé uživatele k tomu, aby byli navedeni k úkonu, který hledají. V jiných případech ikona slouží jako náhrada za dlouhý textový příkaz nebo ji používáme z estetických důvodů (namísto slova "pozor" použijeme například ikonu vykřičníku), aby do GUI bylo možné vložit více ovládacích prvků nebo ovládací prvky sloučit do jednoho malého ovládacího panelu<sup>17</sup>. Ikona nemusí být tak popisná jako textový příkaz a v některých případech je doplňována i krátkým klíčovým slovem. Doplňující text slouží k ujištění uživatele o funkci ikony. Mnoho programů po najetí kurzorem na ikonu zobrazí nápovědu k dané ikoně ve formě krátkého popisného textu. Takový příklad můžeme nalézt i v programu MS Word.

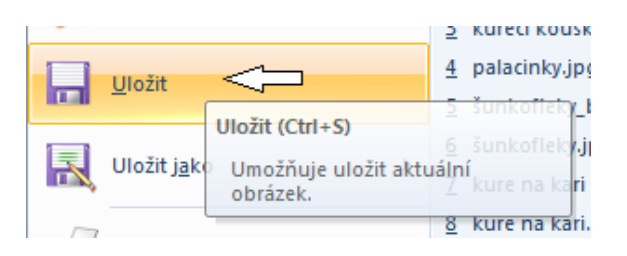

*Obr. 4.2 Ukázka spojení ikony, popisného textu a nápovědy k ikoně (zdroj: autor)*

Ikony mohou fungovat i jako prostředek, který uživatele ujistí o funkcionalitě dané akce v případě, že neví, co daný příkaz znamená. Uživatel může chtít vykonat akci (například zobrazit text v kurzívě), ale nemusí přesně znát, co daný příkaz znamená. V momentě kdy spatří ikonu, si však ujasní, co daný příkaz (kurzíva) znamená.

## <span id="page-20-1"></span>4.3 **Základní pravidla pro návrh ikony**

Všeobecná pravidla pro tvorbu dokonalé ikony se definují jen stěží. Existují však základní pravidla, které by měly splňovat všechny ikony, aby mohla být taková ikona úspěšná. Ikony, které taková pravidla nesplňují, neplní tak správně ani svou funkci. Důsledkem je nepřehlednost GUI, které vede k neoblíbenosti programu, systému nebo zařízení, což vede k tomu, že jej uživatelé následně nepoužívají.

Aby byla ikona úspěšná měla by splňovat tyto tři pravidla:

- Ikona musí být univerzálně rozeznatelná
- Ikona musí být jasná, stručná a výstižná

<sup>&</sup>lt;sup>17</sup> V GUI jde o viditelně rozlišitelná sada příkazů nebo ikon sloužící jako celek pro ovládání daného softwaru

**•** Design ikony musí souhlasit s danou platformou<sup>18</sup>

### <span id="page-21-0"></span>4.3.1 **Ikona musí být univerzálně rozeznatelná**

Jedná se o základní pravidlo a zároveň o nejdůležitější pravidlo ze všech. Toto pravidlo souvisí s větou "obrázek vydá za tisíc slov". Aby měla ikona smysl a bylo ji možné použít, musí z ikony jasně vyplývat její účel. Ikona, která znázorňuje něco, co uživatel nezná, ztrácí svůj smysl. Když uživatel pohlédne na ikonu, musí rozeznat přesně, o co se jedná na obrázku nebo symbolu ikony a následně pochopí, k čemu ikona slouží.

Při vytváření ikony musíme brát v potaz univerzalitu významu zvolené ikony. Hlavním faktorem pro toto rozhodnutí je znalost uživatele, který se s ikonou setká. Pokud vytváříme malý informační systém pro uzavřený okruh lidí se stejným zaměřením, lze použít i symboly významné pro daný okruh lidí. Pokud ale vytváříme informační systém pro široký okruh lidí s různým zaměřením a věkovými kategoriemi, musíme volit univerzální symboly.

Na první pohled se může zdát, že univerzálním symbolem je například poštovní schránka nebo telefonní budka, ale není tomu tak. Jsou to symboly, které mají v různých zemích různou podobu a tak jak je známe my, nemusí vypadat i jinde ve světě. Je třeba volit symboly, které jsou doopravdy jednotné pro většinu lidí nehledě na jejich pohlaví, věk, povolání nebo národnost.

### <span id="page-21-1"></span>4.3.2 **Ikona musí být jasná, stručná a výstižná**

Ať už máme v plánu ikonu použít na jednom konkrétním místě nebo v jedné konkrétní velikosti, návrh ikony by měl být takový, aby jej šlo bezpodmínečně rozeznat od ostatních ikon nebo navigačních prvků. Ikony by se neměly podobat, aby nedocházelo k záměnám. Při náhledu na ikonu by mělo být jasné, jakou funkci má ikona v daném kontextu.

V praxi bývá jedním z hlavních problémů zmenšení ikon. Symbol nebo obrazec ikony se stává nečitelným a těžko rozeznatelným. Proto je třeba se vyvarovat malým detailům a textům v ikoně. Obraz by měl být co nejjednodušší a neměl by obsahovat příliš mnoho elementů, které mohou uživatele mást. Je důležité, aby ikona obsahovala pouze potřebné detaily k jejímu rozeznání.

Po barevné stránce je třeba navrhnout ikonu tak, aby neobsahovala příliš mnoho barev. Doporučuje se používat nejvýše pět barev. Barvy jsou zvoleny, tak aby tvořily kontrast s prostředím a ikonu bylo možné rozeznat od prostředí.

### <span id="page-21-2"></span>4.3.3 **Design ikony musí souhlasit s danou platformou**

Předpokládáme, že ikona se bude vyskytovat na různých místech, v různých programech nebo informačních systémech. Když uživatel pracuje s programem a zvolí jednu ikonu, musí

<sup>&</sup>lt;sup>18</sup> Pracovní prostředí, jak po stránce HW, tak i SW

mu být jasné, že pracuje v rámci daného programu. Proto je potřeba, aby se ikona vždy držela grafického stylu daného programu.

Při návrhu softwaru a GUI se většinou pracuje na prostředí, kde všechny prvky mívají stejný styl. Ikona by měla být pružná a měla by mít určitou míru přizpůsobení podoby a tvaru, aby zapadala do většiny stylů. Mnohdy se používají kreslené styly, kulaté styly, hranaté styly a v dnešní době je velmi moderní minimalistický<sup>19</sup> styl. Příliš komplikovaná ikona nemusí být dostatečně ohebná.

Velmi důležité je řídit se podle specifikací konkrétního systému nebo programu, přizpůsobit ikonu dané platformě, ale jen do určité míry, aby nedocházelo ke ztrátě významu.

## <span id="page-22-0"></span>4.4 **Obecný postup při návrhu ikony**

Návrh ikony podléhá několika krokům, které je potřeba dodržet pro předejití problémům, které by mohly v budoucnu nastat. Nejedná se o pravidla, která je nutné dodržovat, nicméně se jedná o obecný postup, který se doporučuje dodržet. Tak to popisuje Jon Hicks<sup>20</sup> ve své knize.

### **1. Nalezení metafory**

V literatuře se často setkáme se symbolikou často nazvanou jako metafora. Je to z důvodu, že symboly nebo předměty určitým způsobem přenášejí význam, který ne vždy musí sám o sobě něco znamenat, ale v určitém kontextu dávají jasný smysl.

Důležité je nalézt správný obrazec, který jasně vystihuje svou funkci. Zapotřebí je brát v úvahu několik variant, ze kterých je nakonec možné se rozhodovat. Důležitá je týmová práce. Více lidí může přinést více pohledů a řešení. Inspirace je také důležitým faktorem. Jednoduchým způsobem, jak se inspirovat, je zadat význam ikony do vyhledávače Google a podívat se na obrázky. Tak získáme jasný přehled o dané funkci z pohledu mnoha lidí. Před samotným návrhem je nutné prozkoumat mnoho materiálů a vyhledat vhodné podklady pro samotný návrh. Ikona nemusí být nová, ale efektivní, a pokud již existuje nějaké správné řešení, můžeme jej také použít.

Po nalezení vhodné symboliky je možné přejít k dalšímu kroku

### **2. Vyobrazení symboliky**

Pokud již existuje jasná myšlenka, je potřeba ji přenést na papír. V případě symbolu nebo již existujícího znaku je práce mnohem jednodušší. V případě předmětu je potřeba přenést dvourozměrnou podobu předmětu na papír takovým způsobem, aby byl obrazec jasný

1

<sup>&</sup>lt;sup>19</sup> Umělecký styl založený na jednoduchosti

<sup>20</sup> Viz. HICKS, Jon. *The Icon Handbook*

a přehledný. Návrh symbolu ve více lidech může vést k lepšímu výsledku. Kombinace nápadů vede ke kreativnějšímu řešení.

To, jakým způsobem bude obrazec zpracován, není důležité. V tom si může designér vybrat metodu, která mu nejvíce vyhovuje. Doporučuje se ruční kreslení obrazců, protože často zapomeneme nebo se vyhneme malým detailům, které jsou ve výsledku zbytečné. Snažíme se při kreslení hledat základní křivky a hrany a na ty přeneseme detaily. Jakmile si myslíme, že je detailů dostatek, obrazec je hotový. Můžeme jej před grafickou úpravou otestovat a přesvědčit se, že se jedná o správný návrh.

### **3. Grafické zpracování**

Na řadu přichází poslední krok. Konečný obrazec se graficky zpracuje do jeho finální podoby. Obrazec se přizpůsobí platformě, ve které se bude ikona užívat. Ikony se mohou přizpůsobit tvarově a mít například zakulacené rohy nebo naopak ostře hranaté. Po barevné stránce jsou ikony upraveny, tak aby nezanikaly a byly jasně viditelné. Pokud platforma omezuje z nějakého důvodu konečný výsledek (černobílý display, nízké rozlišení), upraví se styl ikony a její barvy tak, aby nedocházelo ke ztrátě významu ikony. Některé detaily se mohou zvýraznit barvami, které hrají ve finální podobě ikony velkou roli.

## <span id="page-23-0"></span>4.5 **Trendy moderních ikon**

Existuje mnoho různých trendů, které se mění podle platformy, kde jsou užívány. Velkou roli na vzhledu ikon hraje vývoj designu v čase. Dobrým příkladem může být samotné logo Windows, které jasně vystihuje zajímavý fakt, že ačkoliv již nejsme technologicky omezení a ikony by mohly být více propracované, děje se opak a snaha je vytvořit jednoduchý design. Abstrakce vzrůstá.

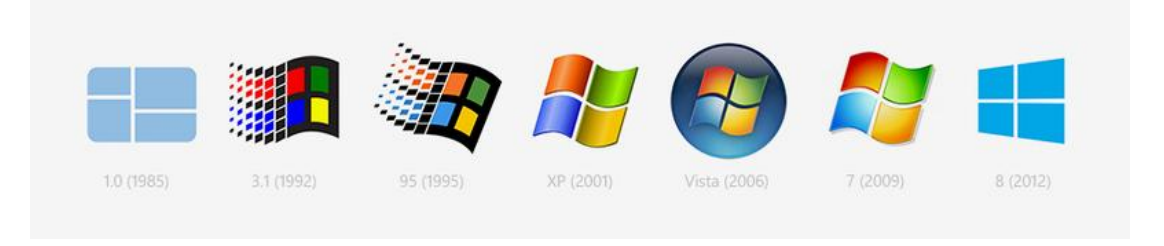

*Obr. 4.3 Vývoj loga Windows (zdroj: Nova Vozrak: Google dresses in blue)*

Stejně se tak děje se symbolikou pro uložení. Ikony diskety má velkou výhodu v tom, že se jedná o znázornění předmětu. Předměty mývají mnoho detailů, které můžeme, ale nemusíme použít. Ikony lze přizpůsobit jakémukoliv grafickému stylu a míře abstrakce. Ikonický tvar diskety je hlavním faktorem, který dělá ikonu pro uložení jedinečně rozeznatelnou od ostatních ikon.

## <span id="page-24-0"></span>5 **Problematika aktuální ikony pro uložení**

Ikonu pro uložení již dlouhá léta symbolizuje disketa. Na první pohled bychom mohli říci, že se jedná o univerzální ikonu, protože většina lidí používající počítač, chytrý mobilní telefon nebo tablet ví, že se jedná o ikonu pro uložení. Ale velké množství uživatelů neví, co doopravdy daná ikona znamená a pouze se naučili, že daný obrazec slouží pro "uložení". Nový uživatel, který disketu nezná a tuto ikonu dříve nepoužil, nebude vědět, co znamená. Je tedy otázkou, zda není ikona zastaralá a nebylo by vhodné ji nahradit.

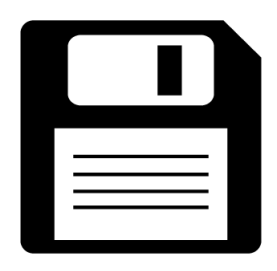

*Obr. 5.1 Běžný vzhled aktuální ikony uložení ([Cris Dobbins:](http://thenounproject.com/crisdobbins) The Noun Project)*

## <span id="page-24-1"></span>5.1 **Z hlediska historie**

Pro dlouholetého uživatele počítače se nejedná o překážku. Kvůli ikonickému tvaru diskety ji lze jednoduše rozeznat. Uživatel je na daný symbol zvyklý a hledá jej ze setrvačnosti. Na užívání aktuální ikony má velký vliv nostalgie grafických designérů a programátorů, kterou cítí vůči ikonické disketě. Problém nastává u nového a neznalého uživatele. Vzhled diskety nezná, a tudíž ikona ztrácí svou funkci. Ikona by měla být rozeznatelná i pro mladší generace a neměla by být závislá na znalostech.

Zkušení uživatelé nemají problém s aktuálním vzhledem ikony, znají její kontext a smysl. Pokud se ikona změní, jsou schopni se novému řešení přizpůsobit.

## <span id="page-24-2"></span>5.2 **Z hlediska funkčnosti**

Ačkoliv se disketa používala jako záznamové médium, z minulosti nevyplývá, že by jejím primárním cílem bylo uchovávat data permanentně. Hlavním účelem bylo přenášet data nebo programy z jednoho místa na druhé v malém lehce přenositelném médiu.

I s přesnými znalostmi funkcí diskety není význam ikony diskety jednoznačný. Disketa dává pocit, že se jedná o práci s disketou. Takové myšlení je logické a jedná se o správné používání ikony diskety jako ve starých operačních systémech.

Užívání diskety pro ukládání dat například v mobilním zařízení je nelogické vzhledem k absenci disketové mechaniky a uživatele k dosažení jeho cíle nenavede.

## <span id="page-25-0"></span>5.3 **Z hlediska technologického**

Disketa, jakožto záznamové médium, se běžně nepoužívá téměř deset let. Technologie je zastaralá. Stále je možné disketu koupit a používat, ale vzhledem k nepraktičnosti se už nepoužívá a ve velké většině zařízení ji ani použít nelze. Starší lidé, kteří se běžně s disketou setkávali, ví, co přesně disketa je a jak vypadá. Lidé zaměření na informatiku problém se vzhledem ikony také nemají. Ale co ostatní uživatelé? V dnešní době se s disketou setkáme jen stěží. Pro nové generace uživatelů neznající význam obrázku diskety to může znamenat i ztrátu důležitých dat.

Podle průzkumu provedeného v roce 2013 portálem TeachHUB.com, které bylo cíleno na mladé děti chodící do školy až do páté třídy se ukázalo, že disketu rozeznalo pouhých 14% dětí. Dá se předpokládat, že číslo bude rok od roku dále klesat.<sup>21</sup>

S podobnou problematikou se setkáváme i v jiných případech jako například: složka papírové desky, vyjmout - nůžky, nastavení - nářadí a mnoho dalších. Oproti disketě je zde velký rozdíl v tom, že lidi se s těmito předměty často setkávají dodnes. U některých však hrozí v blízké budoucnosti stejná problematika jako u ikony pro uložení.

1

<sup>&</sup>lt;sup>21</sup> Výsledek průzkumu je k nalezení na stránkách: http://www.teachhub.com/first-infographic-made-kidsnational-library-week.

## <span id="page-26-0"></span>6 **Návrh symboliky pro uložení**

## <span id="page-26-1"></span>6.1 **Předpoklady nové ikony uložení**

Na základě poznatků o návrhu ikon se nový vzhled ikony bude řídit následujícími pravidly:

- Symbolika bude rozeznatelná pro uživatele různých národností, věkových skupin a nebude závislá na odborných znalostech
- Symbolika bude co nejlépe vystihovat její účel uložení
- Návrh bude flexibilní s určitou možností personalizace ze strany designérů
- Návrh bude dostatečně jasný a stručný, aby nedocházelo ke ztrátě významu při zmenšení rozměrů ikony
- Ikona nebude závislá na konkrétních barvách, bude navržena v černobílých barvách

### <span id="page-26-2"></span>6.2 **Návrh a zpracování ikony**

### <span id="page-26-3"></span>6.2.1 **Symbolika**

Pro správný návrh ikony bychom měli chápat přenou funkci, kterou chceme nahradit symbolikou. Hledáme klíčová slova, která popisují proces přenesení dat z krátkodobé paměti počítače na dlouhodobé médium. Jinými slovy se snažíme zabránit ztrátě dat. Podobný proces nastane, když pracujeme se sešitem, který na konci zavřeme a uložíme do tašky. Klíčovým slovem se stává "uložit" nebo "uschovat", pro který je ekvivalent v angličtině "save".

Vyobrazit předmět je jednoduché, ale nalézt symbol pro sloveso bývá složitější, proto je potřeba znát i různá synonyma slova "uložit". Pro univerzalitu ikony budeme pracovat s anglickým významem a anglickými synonymy.

Významy, kterých může slovo uložit (save) nabývat:

- $\rightarrow$  Uchovat v bezpečí, nedotčené nebo konzervovat
- $\rightarrow$  Uschovat něco rozdělaného na později
- $\rightarrow$  Zachránit a obránit před nebezpečím, zraněním
- $\rightarrow$  Zabránit ztrátě
- $\rightarrow$  Chytit, krýt, nepustit
- $\rightarrow$  Zabránit opotřebení, šetřit

Myšlenka použití záznamového média je zajímavá a pro osobu se znalostmi počítačů velmi výstižná. V našem případě takový předmět použít nemůžeme, protože záznamová média, která se dnes používají, nemají jasný ikonický tvar, který je univerzálně rozeznatelný bez znalostí a povědomí podoby komponent počítače. Jelikož se snažíme vyhnout stejné problematice aktuální ikony, takové řešení odpadá. Použijeme však ikonu diskety, pro porovnání s ostatními řešeními.

Štít nebo obal má za účel chránit a zabránit poškození. Štít, již znázorňuje bezpečnost a antivirové programy. Obal není předmětem, který se jednoduše znázorňuje v dvourozměrné grafice a není ani zcela jasná jeho funkce v počítačové technice.

Dalším předmětem, který připadá v úvahu, je trezor. Často se používá v kontextu s bezpečností. Slouží k uchování věcí v bezpečí a je možným řešením. Trezor ale nabývá mnoha podob a rozměrů a ne každý musí jasně vědět, jak trezor vypadá. Jako jednu variantu ikony použijeme trezor.

Ukládání předmětů do batohu, desek nebo krabice je univerzálně rozeznatelné jako uschování předmětu na bezpečném místě, kde se daný předmět neztratí nebo nepoškodí. Pro ikonu uložení použijeme jako další variantu znázornění vkládání předmětu do krabice. U takové ikony je potřeba definovat pohyb dat na médium pomocí šipky. Zároveň se tak ikona stává užitečná i pro nahrávání dat z média do počítače. Taška je pro vytvoření ikony příliš složitý předmět a při zjednodušení by nemusel být jednoznačný. Složka může zase uživatele mást ve spojení s adresářem. Krabice nebo jiný předmět znázorňující nádobu může být použit.

Inspirace je důležitá pro získání jiného pohledu na věc. V několika diskuzích se lidé zmiňují a znázorňují záznamové médium jako prázdný kruh. Zápis na médium šipkou do středu média. Jedná se o podobný princip jako již výše vysvětlený.

Ačkoliv design ikony doporučuje vyhnout se užívání textu v ikoně, nezbytnou variantou zůstává textová forma s rozdílem, že bude zpracována do ikony. Ačkoliv není jednotný jazyk, můžeme brát v úvahu, že angličtina je jeden z nejrozšířenějších jazyků na světě. Běžně se používá jako univerzální jazyk pro programování, psaní dokumentací, v počítačových hrách a při komunikaci lidí jiných národností mezi sebou. Většina uživatelů digitálních zařízení se do určité míry seznámila s anglickým jazykem, a proto by měl být text v tomto jazyce. Tento návrh popírá několik pravidel, ale bude použit a otestován veřejností.

Jeden z nejčastějších programů, kde se provádějí úpravy, je textový editor. Právě u dokumentu je průběžné ukládání důležité. Často se setkáváme s listem papíru jako symbolem pro dokument. Když chceme vytvořit nový dokumentu, může taková ikona vypadat jako prázdný list papíru a na něm například symbol plus. Pokud dokument chceme upravit, na listu se objeví symbol tužky. Pokud bychom chtěli uložit soubor nebo dokument, na listu papíru můžeme zobrazit šipku. Problém u této ikony je, že list papíru znázorňuje práci s textovým dokumentem a například při práci s obrázkem není souvislost evidentní.

Pro shrnutí máme vytvořených šest variant. Původní obrazec diskety, obrazec trezoru, šipka směřující do krabice nebo do nádoby, šipka směřující do středu kruhu, ikona s nadpisem "save" a list papíru.

## <span id="page-28-0"></span>6.2.2 **Vyobrazení symboliky**

Symbolika je již dána a druhým krokem je zpracovat metaforu graficky. Ikony jsou obrazce vždy čtvercových rozměrů, proto obrazec nemůže být koncipován jako obdélník. Navrhované ikony budou pro jejich porovnání vytvořené ve stejném stylu a to v minimalistickém, který je aktuálně trendem a pro jeho jednoduchost je možné jej aplikovat i na starším zařízení. Ikony budou dále bez barev a pouze v černobílé variantě.

### **1. Obrazec diskety - varianta A**

Disketa je předmět, který se jednoduše přenáší do dvourozměrného světa a to i z toho důvodu, že samotná disketa je plochá. Disketa má ikonický tvar, jedná se o hranatý čtverec s jedním zkoseným rohem. Dále je tam umístěna kovová mechanická pohyblivá součástka. Pro upřesnění a pro lepší vzhled se znázorňuje i popisný štítek s textem.

Postup je takový, že se použije obrázek předmětu a ten se postupně zjednoduší až do požadované míry abstrakce.

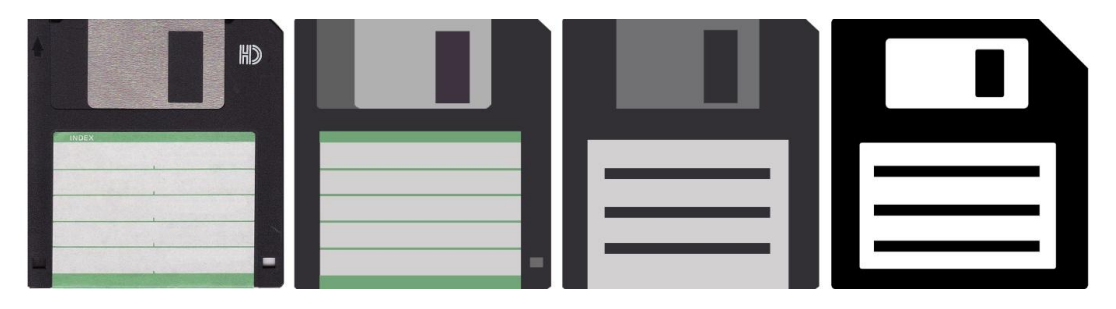

*Obr. 7.1 Postup návrhu ikony diskety (zdroj: autor)*

Výhodou použití diskety jako ikony je její škála abstrakce. Disketa je kvůli svému ikonickému tvaru velmi flexibilní. Designér, který ikonu do systému implementuje, tak může jednoduše ikonu upravit a přizpůsobit platformě a její míře abstrakce.

### **2. Obrazec trezoru - varianta B**

Trezor přináší několik problémů. Jeho tvar není určený, velikost ani přesná podoba neexistuje. Běžně se využívá čtverec se zámkem. Zámky na moderních trezorech jsou odlišné od těch starších. Dnes můžeme nalézt v hotelech a ve filmografii většinou zámky kódované klávesnicí, které nemusí každý rozeznat. Obě varianty mohou však přinášet neznalost uživatele dle jeho věku a znalostí. Klávesnice se problematicky přenáší do ikony menších rozměrů. Proto je lepší zanechat klasický kulatý číselný zámek, který je více ikonický. U trezoru hrozí nízká míra abstrakce kvůli velkému množství detailů, které jsou potřebné pro jeho jasné rozeznání.

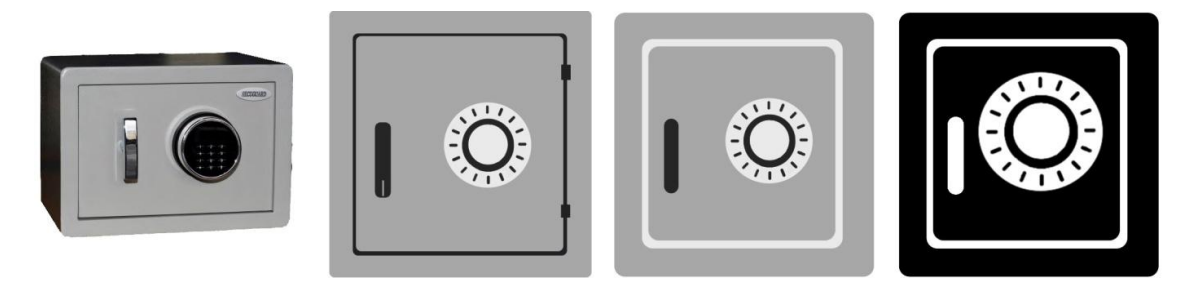

*Obr. 7.2 Postup návrhu ikony trezoru (zdroj: autor)*

Jak se předpokládalo, pro trezor nebyla možná velká míra abstrakce. Navíc, při zmenšení ikony mohou některé prvky zanikat.

### **3. Ukládání do krabice - varianta C**

Ukládání do hranaté krabice je vhodné znázornění pro uložení. Jako ikona se krabice hodí i díky jejímu čtvercovému tvaru. Pokud ale vytvoříme šipku směřující do krabice, musí se i ta vejít do čtvercového tvaru. V případě, že použijeme více barev, není problém znázornit krabici jako uzavřený čtverec. V černobílé ikoně se mohou překrývající obrazce spojit v jeden nepřehledný znak. Řešením je použít obrazec krabice, která bude otevřená. Po vytvoření a zjednodušení obrazce dojde k vhodné úpravě, tak aby ikona jednoznačně poukazovala na svůj účel.

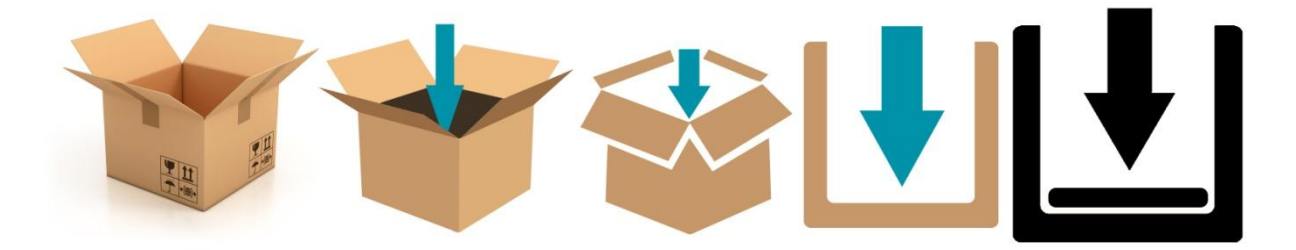

*Obr. 7.3 Postup návrhu ikony šipky směřující do krabice (zdroj: autor)*

Krabici jako tvar lze jednoduše rozeznat, ale její význam nemusí být úplně jasný ze vzhledu třírozměrné krabice. Její dvourozměrná varianta se zdá být pro účel ikony uložení vzhledem a praktičností lepší variantou. Do ikony byl navíc vložen předmět znázorňující data. Ikona má určitou míru pružnosti. Její tvar nemusí být přesně dán. I po velkém zmenšení ikona neztratí svůj specifický tvar.

Je možné, že se tento tvar podobá ikoně pro "stahování" dat z internetu. Takovou ikonou je samotná šipka směřující dolů. Tato se liší ohraničením kolem šipky. Pokud bereme v úvahu, co se děje během "stahování", zjistíme, že se jedná o ukládání dat ze vzdáleného zdroje do našeho zařízení. Při tom také dochází k ukládání dat.

### **4. Ukládání do kruhu znázorňující médium - varianta D**

Tato varianta ikony má za účel se oddálit od potřeby užívat záznamová média a předměty pro identifikaci funkce ikony. Ikona bude spíše cílit na intuici a pocity. Médium není určené, a tudíž ikona není závislá na technologickém pokroku a znalostech. Šipka ukazuje do středu kruhu, do jádra. Tento obrazec lze jednoduše upravit podle vlastních potřeb a přizpůsobit jakékoliv platformě.

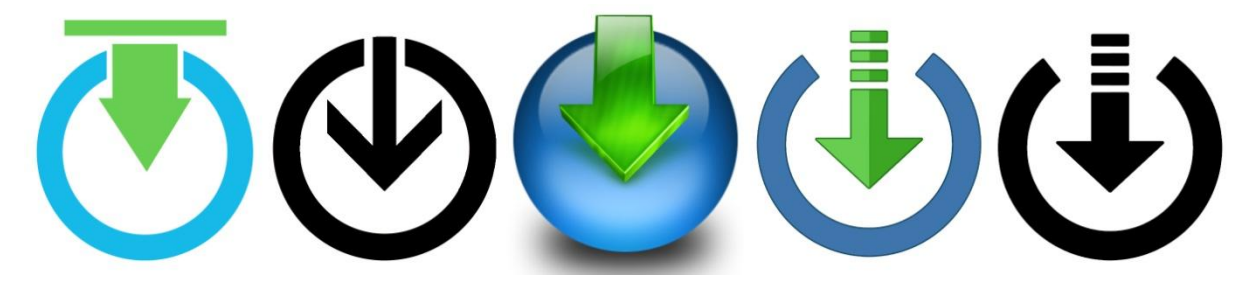

*Obr. 7.4 Postup návrhu ikony šipky směřující do kruhu (zdroj: autor)*

Tato varianta ikony, jak již bylo zmíněno, může mít více podob. Míra propracování obrazce je variabilní. Pro náš účel bude použita černobílá varianta s mírnou grafickou ozdobou, aby nepůsobila příliš primitivně.

### **5. Textová varianta - varianta E**

I přes všechna doporučená pravidla, která se mohou porušovat touto variantou, použijeme ji také a to z důvodu otestování všech možných variant. Pokud se jedná o text v ikoně, může dojít k její nečitelnosti při zmenšení. Je potřeba zvolit správný font<sup>22</sup>. Text zvolíme tak, aby byl co největší a jednoduše čitelný. Ikona nebude obsahovat žádné ozdobné prvky. Text "save" bude vložen uvnitř obdélníku. Ikona v jedné konkrétní podobě nemusí být univerzální. Designér může zvolit vhodný font odpovídající platformě. Pokud je ikona dostatečně veliká, může být text i v různých jazycích.

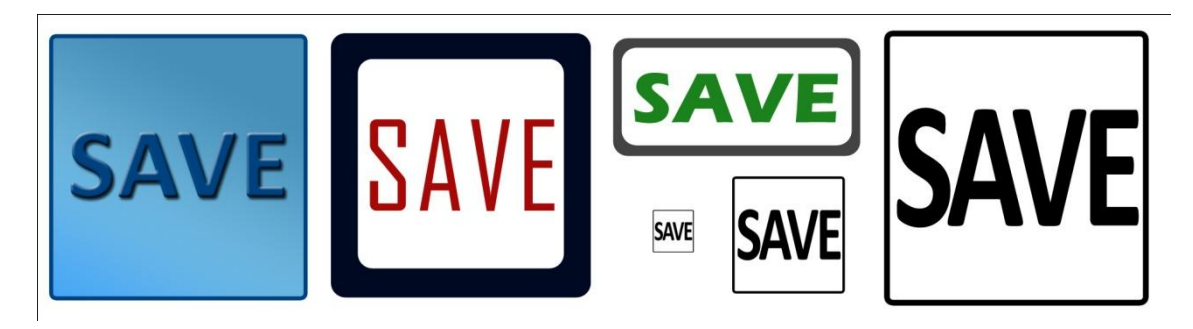

*Obr. 7.5 Postup návrhu ikony v textové podobě (zdroj: autor)*

**<sup>.</sup>** <sup>22</sup> V typografii se jedná o kompletní sadu obrazů znaků abecedy jedné velikosti jednotného stylu

Při použití správného fontu je ikona i po zmenšení dobře čitelná pro osobu bez zrakových vad. U displejů menšího rozlišení může docházet k nečitelnosti ikony.

### **6. List papíru - varianta F**

Ikona pro list papíru se používá již dlouho. Jedná se o obdélníkový tvar s jedním zahnutým rohem a může obsahovat uvnitř čáry jako znárodnění textu. Ikona bude obsahovat šipku, která udává, co se s dokumentem děje. Pro stahování nebo uložení bude šipka směřovat směrem dolů nebo může být mírně šikmo a naopak při otevírání existujícího souboru bude šipka směřovat nahoru. Výhoda této ikony spočívá v jednoduchosti a velké možnosti přizpůsobení platformě.

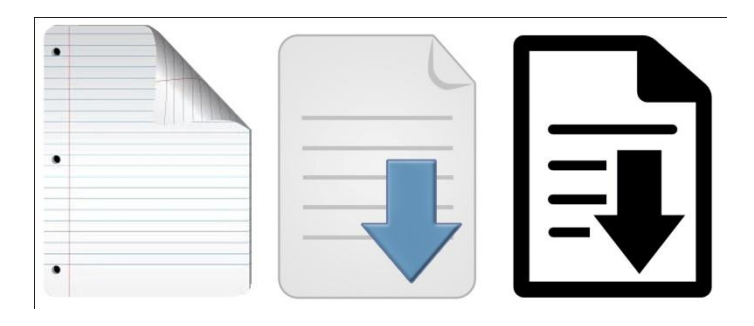

*Obr. 7.6 Postup návrhu ikony papírového listu (zdroj: autor)*

Obdélník s jedním zkoseným rohem zároveň připomíná ikonu diskety. To může při změně ikony u některých uživatelů zvyklých na starou symboliky zlepšit orientaci.

## <span id="page-32-0"></span>7 **Veřejný průzkum dotazníkovou metodou**

## <span id="page-32-1"></span>7.1 **Specifikace dotazníku a dotazníkových otázek**

Cílem dotazníku je zjistit, zda nově vytvořené ikony plní funkci lépe nebo hůře než dosavadní symbolika pro uložení. V potaz je brána znalost uživatele při práci s počítačem a jejich věk. Pro vytvoření ikon byla aplikovaná teorie a znalosti získány z několika publikací o tvorbě ikon. Efektivita nových ikon by měla být vyšší než u původní ikony s disketou. Vzhledem k potřebě porovnat grafické prvky (ikony) musí být dotazník v tištěné nebo elektronické variantě. U osobního dotazování bude použita pravá disketa a vytištěné obrázky ikon.

Dotazník bude převážně v papírové variantě v přímém kontaktu s osobou pro zajištění pravdivějších údajů a eliminaci chyb nedorozuměním. Bude použit i online dotazníkový portál (www.survio.com) pro zjednodušení vyplnění dotazníku. Dotazník bude rozeslán prostřednictvím e-mailu menšímu okruhu lidí, převážně přátel.

Dotazník bude cílen na celou populaci. Zájem je jak o orientační schopnost začátečních uživatelů, tak i o názor zkušeného uživatele. Věková hranice také nebude omezená, naopak, protože nová ikona má být více závislá na intuici uživatele, zajímá nás více výsledek méně zkušených uživatelů.

Abychom respondenta příliš nezdržovali, je dotazník koncipován jednoduchým způsobem (ne odborně) s malým množstvím otázek. Otázky jsou jednoduché, aby jim mohly rozumět i děti.

Co se bude dotazníkem zkoumat:

### **Pohlaví**

Není až tak důležitým údajem, ale lze tak získat orientačně rozdíl mezi uvažováním žen a mužů.

**Věk**

Věk hraje velkou roli v problematice s disketou. Jde podle něj zjistit, zda se jedná o mladou generaci, která se s technologií nesetkala anebo spíše o starší generaci, která s výpočetní technologií zaostává. Podle věku se mohou odvíjet následující odpovědi. Nejvíce nás zajímají odpovědi extrémů neboli mladších a starších lidí.

### **Moderní zařízení, která uživatel používá**

Zajímá nás, se kterými zařízeními uživatel pracuje. V nabídce jsou pouze ta, kde je možné se setkat se symbolikou pro uložení. To je převážně počítač nebo notebook. Může to být ale i mobilní zařízení jako je chytrý mobilní telefon nebo tablet. Dalšími zařízeními, kde se běžně nachází symbolika pro uložení, jsou herní konzole.

### **Jak často užívají počítač**

Zajímá nás, jak moc uživatel používá moderní digitální zařízení. U počítačů je účel různorodý a setkáme se s různým využitím a je zde mnoho situací, kde se setkáme se symbolikou pro uložení. U mobilních zařízení může být účel jednotvárný a hodnota by nemusela vypovídat důležité informace. Mezi počítače zařazujeme i notebook. Zajímat se budeme pouze o počítače a notebooky. Tato otázka dále souvisí s následujícími otázkami, podle kterých zjistíme jaký je vztah mezi množstvím času užívání počítače a znalostmi uživatele o počítačích.

### **Úroveň znalostí při užívání počítače**

Zajímáme se, na jaké úrovni se nachází uživatel. Podle této otázky můžeme porovnat jeho znalosti se znalostmi aktuální ikony uložení. Přepokládá se, že pokud má znalosti velké, tak užívá počítač častěji než osoba s malými znalostmi a obráceně.

### **Účel využívání počítače**

Znalosti o počítači a všeobecně o všech zařízeních se odvíjí od toho, jak je ve skutečnosti používáme. Zajímá nás, jestli uživatel používá počítač k práci, zábavě nebo komunikaci a navštěvováním sociálních sítí.

### **Znalost diskety**

Součástí dotazníku je zároveň otestování znalostí lidí a jejich povědomí o disketě. Jde o údaj, který nám řekne nakolik je užívání takové symboliky kontraproduktivní. V této otázce bude potřeba uživatelům ukázat obrázek diskety anebo při osobním setkání dokonce skutečný předmět.

### **Znalost ikony pro uložení**

Ačkoliv mnoho uživatelů nemusí znát disketu a vědět k čemu slouží, je pravděpodobné, že se s ikonou diskety již setkali. Proto jim bude ukázán obrázek běžné ikony pro uložení a otestováno, zda znají význam této ikony.

### **Výběr nejlépe vyhovující ikony pro uložení**

Dotázaným bude nabídnutých šest variant ikony, které jsou zpracovány v této bakalářské práci. Bude požadováno, aby si vybrali tu ikonu, která nejlépe vystihuje funkci "uložit", "uschovat" nebo v anglickém jazyce "save". Otázka se bude nacházet na zadní straně dotazníku, aby se jeho předešlé otázky neodvíjely od vědomostí, které mohl vydedukovat ze zadání této otázky.

## <span id="page-34-0"></span>7.2 **Výsledky dotazníkového šetření**

Dotazníkové šetření probíhalo v období od 8. 2. do 26. 2. 2016. Dotazníků bylo celkem vyplněno 135. Z toho bylo 61 vyplněno prostřednictvím online portálu www.survio.com, 54 bylo vyplněno osobním dotazováním na ulici a 20 pomocí papírově vytištěného dotazníku. Nedokončené nebo neúplné odpovědi respondentů v těchto číslech nejsou zahrnuty a do dalšího rozboru zahrnuty nebudou.

Odpovědi uživatelů byly zaznamenány do tabulky a následně vyhodnoceny následovně.

1) Pohlaví respondentů

Většina respondentů je mužského pohlaví a to z toho důvodu, že velká část respondentů byla tvořena studenty vysoké školy informatického oboru, kde mají většinové zastoupení muži. Muži tvoří 61% dotázaných a ženy 39%.

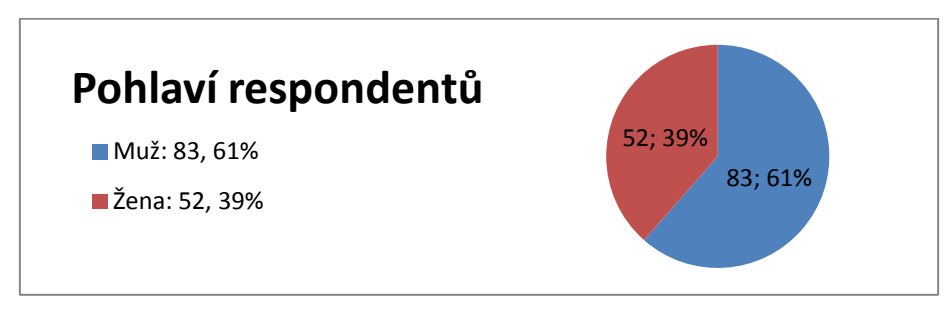

*Graf. 8.1 Pohlaví respondentů (zdroj: autor)*

### 2) Věk respondentů

Na níže uvedeném grafu lze vidět věkové rozložení respondentů. Více jak polovina respondentů se nachází v rozmezí 21 až 30 let. Důvodem je, že 90% respondentů, kteří vyplnili dotazník online, se pohybuje v tomto rozmezí. Ostatních věkových kategorií se docílilo převážně osobním dotazováním na ulici.

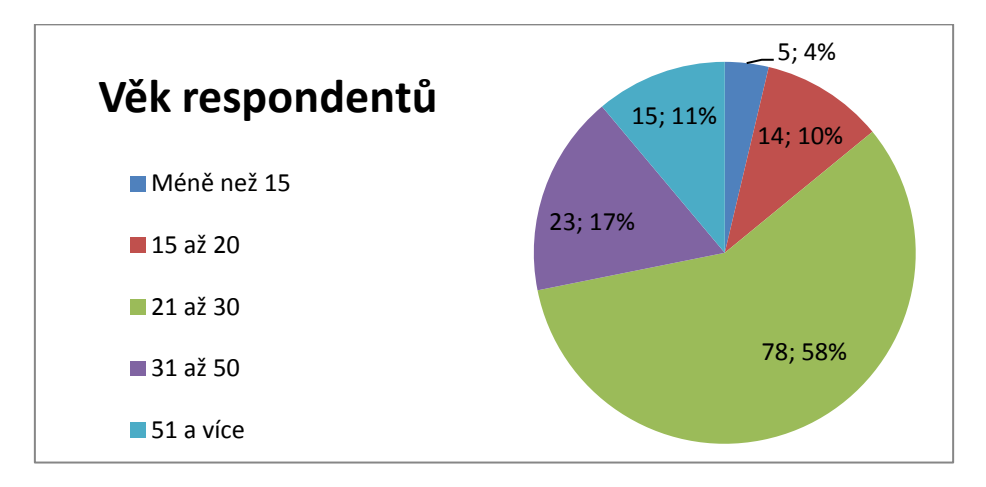

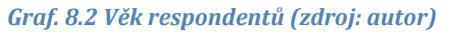

### 3) Zastoupení používaných zařízení respondenty

Zkoumáním druhu zařízení, které používají respondenti, můžeme zjistit, zda se daná osoba může setkat se symbolikou pro uložení. Uživatelé používající počítač nebo notebook se již s velkou pravděpodobností se symbolikou pro uložení setkali na rozdíl od těch, kteří používají pouze chytrý mobilní telefon nebo tablet. Ti, kteří používají herní konzole, se také s velmi vysokou pravděpodobností setkali se symbolikou pro uložení. Dle výsledků dotazníku je vidět, že 75% dotazovaných používá počítač, notebook nebo oboje. Pouze 8 dotazovaných nepoužívalo žádné z uvedených zařízení.

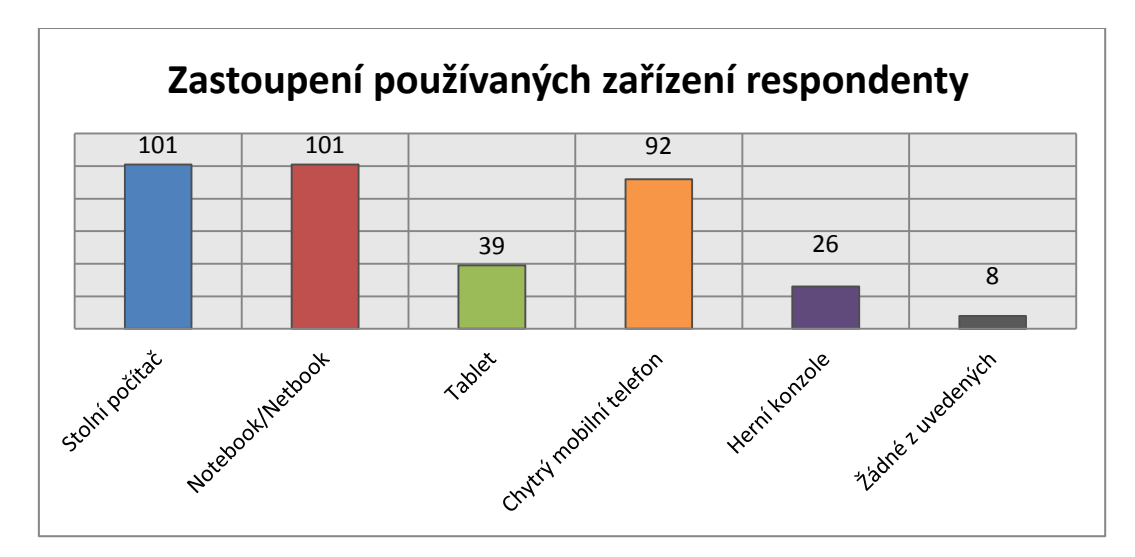

*Graf. 8.3 Zastoupení používaných zařízení respondenty (zdroj: autor)*

### 4) Množství času užívání počítače

Množství času kolik tráví respondenti u počítače, úzce souvisí s jejich znalostmi s prací s počítačem. 111 respondentů neboli 82% tráví u počítače více jak 2 hodiny denně. Nehledě na aktivitu, kterou na počítači uživatel provádí, se za takové množství času denně uživatel střetně s velkým množstvím navigačních prvků a mnoho z těchto prvků se stává podvědomě využívanými. Uživatel si na jejich vzhled zvykne a nemusí souhlasit se změnami.

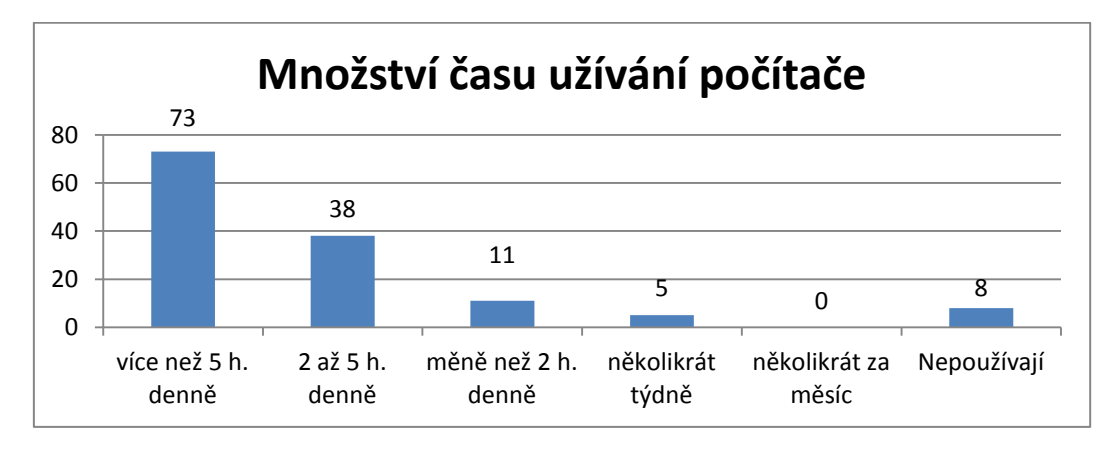

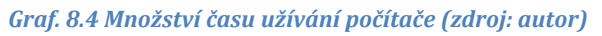

### 5) Míra znalostí respondentů

Znalostí a úrovní jejich schopností při používání počítače se může ovlivnit výběr varianty ikony. Mezi časem, který tráví respondenti u počítače a jejich mírou znalostí je přímá úměrnost. Z odpovědí dotazovaných lze vidět, že téměř 90% lidí odhaduje své znalosti alespoň na úrovni běžného uživatele. Takový běžný uživatel by měl být schopný navigovat skrze rozhraní počítače bez větších obtíží a ovládací prvky jako je ikona pro uložení, by jim měly být známy. Respondenti nejčastěji považovali své znalosti za pokročilé.

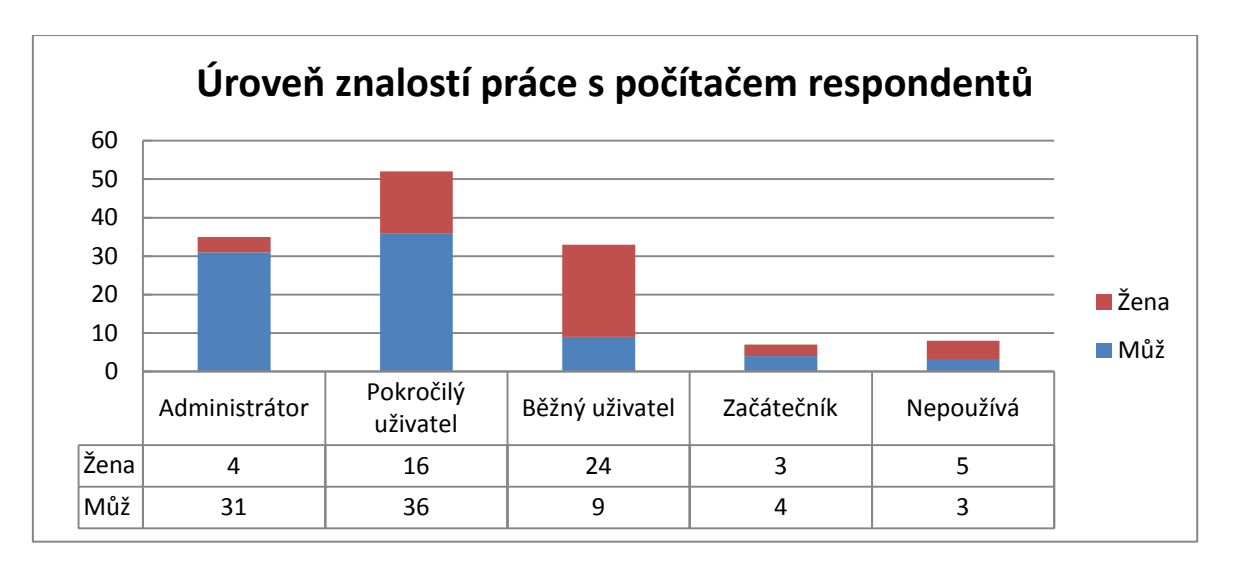

*Graf. 8.5 Úroveň znalostí práce s počítačem respondentů (zdroj: autor)*

### 6) Důvod používání počítače

Nejedná se o příliš důležitý údaj. Slouží pouze orientačně. Lze podle něj vidět, že mladí lidé používají počítač pro všechny aktivity a tím je velká šance, že se střetnou se symbolikou pro uložení. Mladší uživatelé na počítačích nepracují, a proto se většinou nesetkají s ikonou diskety, kterou lze běžně vidět v kancelářském nástroji Office.

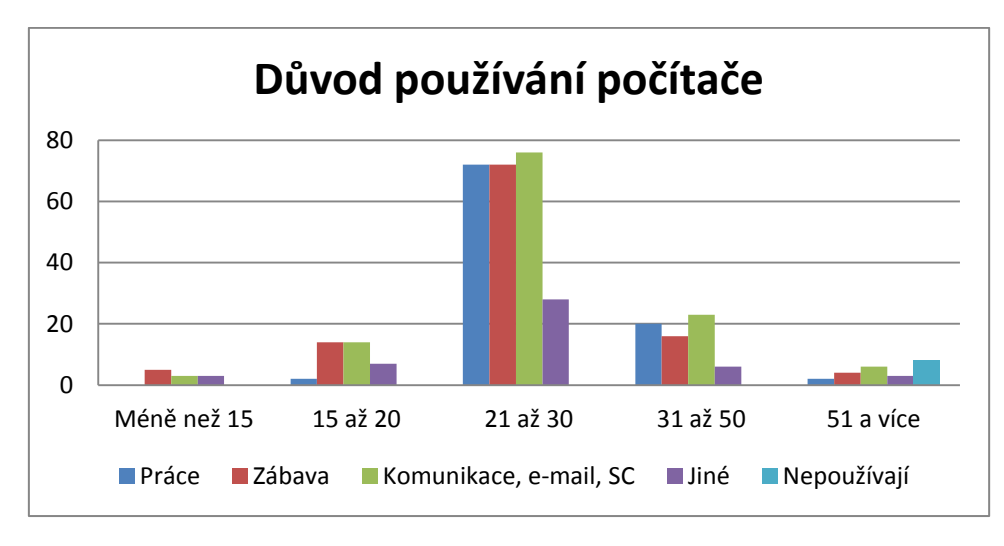

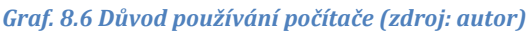

### 7) Znalost diskety

Ke zvolení varianty diskety jako ikony pro uložení je zapotřebí znát disketu a její vzhled. Dle výsledků disketu zná 107 ze 135 dotazovaných. Pouhých 24 dotazovaných disketu nezná a 4 si nebyli jistí. Vzhledem k tomu, že dotazovaní jsou většinou studenti s dobrými znalostmi s výpočetní technikou ve věku 21 až 30, lze takový výsledek předpokládat.

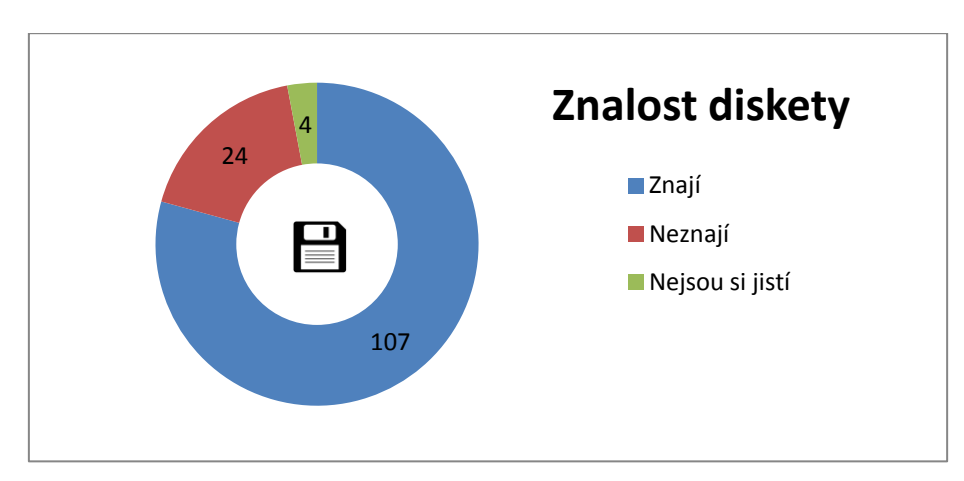

*Graf. 8.7 Znalost diskety (zdroj: autor)*

8) Znalost aktuální ikony pro uložení

V případě otázky na znalost aktuálního vzhledu ikony, na níž je vyobrazená disketa, jsou odpovědi respondentů velmi podobné jako u znalosti diskety. Avšak je vidět mírný rozdíl. Několik respondentů, kteří odpověděli, že znají disketu, odpověděli, že ikonu diskety neznají. Přibylo respondentů, kteří si ikonou nejsou jistí.

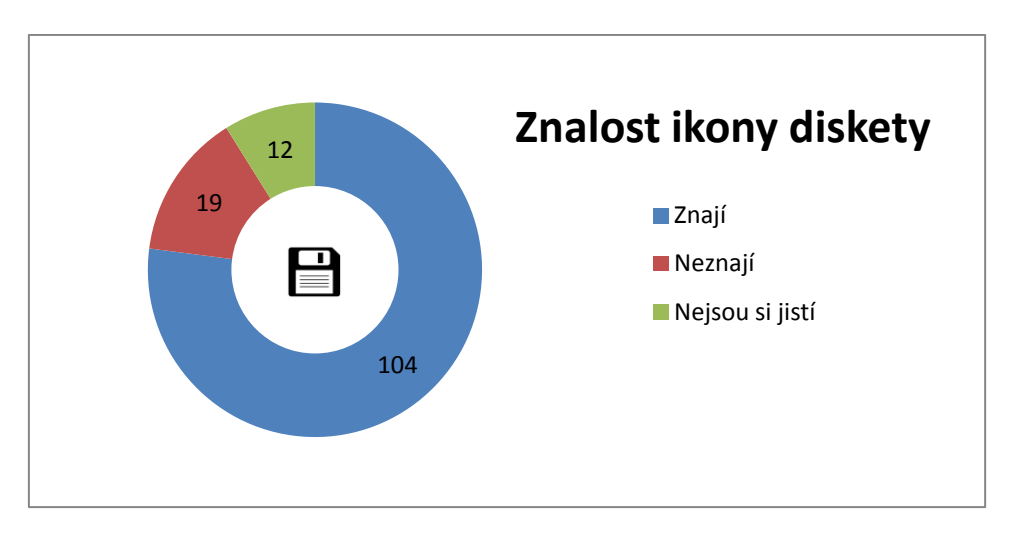

*Graf. 8.8 Znalost ikony diskety (zdroj: autor)*

9) Zvolené varianty ikon

Z celkového počtu respondentů volilo stávající podobu ikony pro uložení 52% neboli 70 respondentů. Variantu C volilo 31 respondentů, což tvoří 23%. Textovou variantu volilo 15 respondentů. Zbylé tři varianty volilo 10 a méně respondentů. Z výsledku je jasné, že aktuální varianta ikony je zažitá a polovina respondentů tuto variantu volí. Čtvrtina respondentů, kteří uvedli, že znají aktuální ikonu diskety, však při výběru nové ikony zvolila jinou než variantu A.

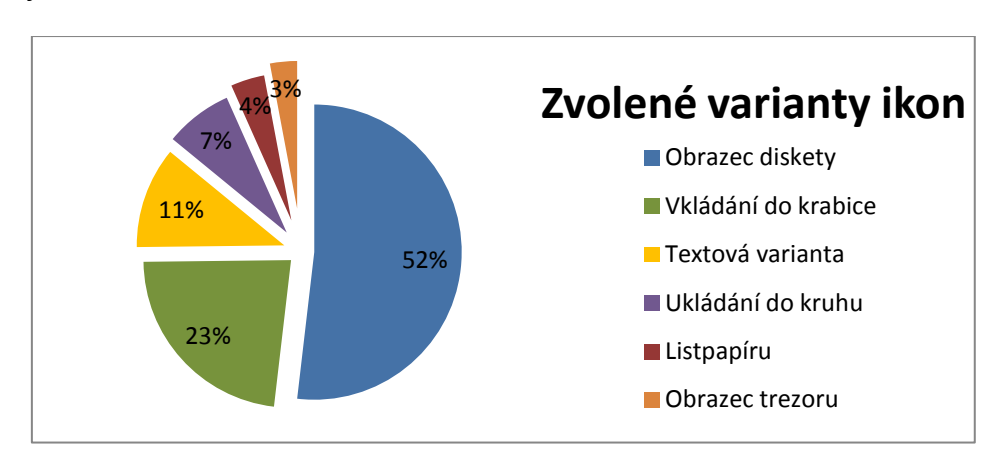

*Graf. 8.9 Zvolené varianty ikon (zdroj: autor)*

## <span id="page-38-0"></span>7.3 **Analýza odpovědí na dotazník**

Když dotazník rozebereme podrobněji, získáme tak zajímavější odpovědi, které nejsou úplně zřejmé pouhým sečtením odpovědí.

Vezmeme-li v potaz znalost diskety, vidíme jasným způsobem, že 94% lidí, kteří volili variantu A znají disketu a její ikonu. Ti, kteří neznají disketu a ani ikonu diskety volili jiné varianty. Nejúspěšnější variantou se stala varianta C.

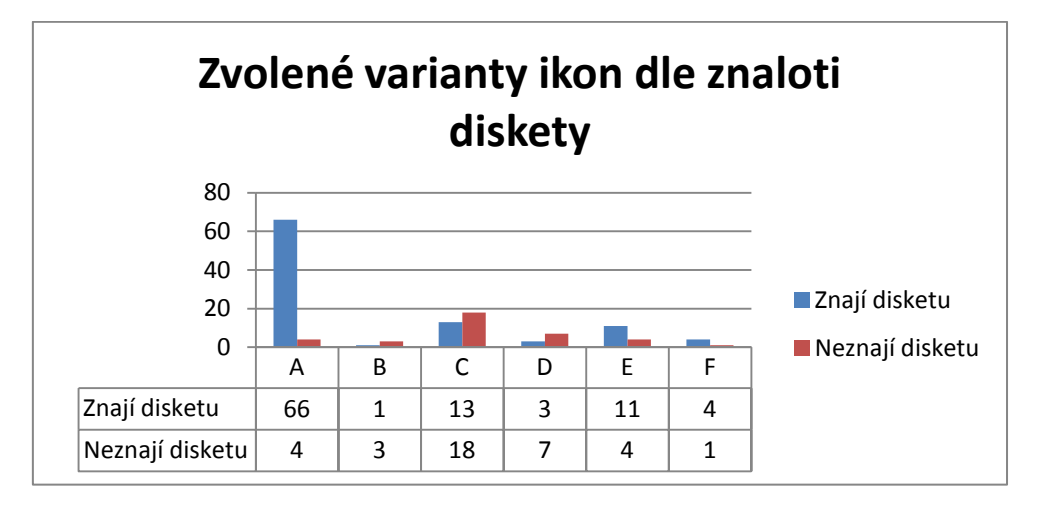

*Graf. 8.10 Zvolené varianty ikon dle znalosti diskety (zdroj: autor)*

Na níže uvedeném grafu výsledky nejsou úplně zřejmé a výsledky nevypovídají jednoznačně. Z grafu lze vyčíst, že respondenti, kteří nepoužívají žádná z uvedených zařízení, volili pouze varianty C a D. Respondenti, kteří používají herní konzole, mají tendenci volit jiné varianty než variantu A. Může to být dáno i tím, že v mnoha hrách grafičtí designéři často nepoužívají disketu jako symboliku pro uložení.

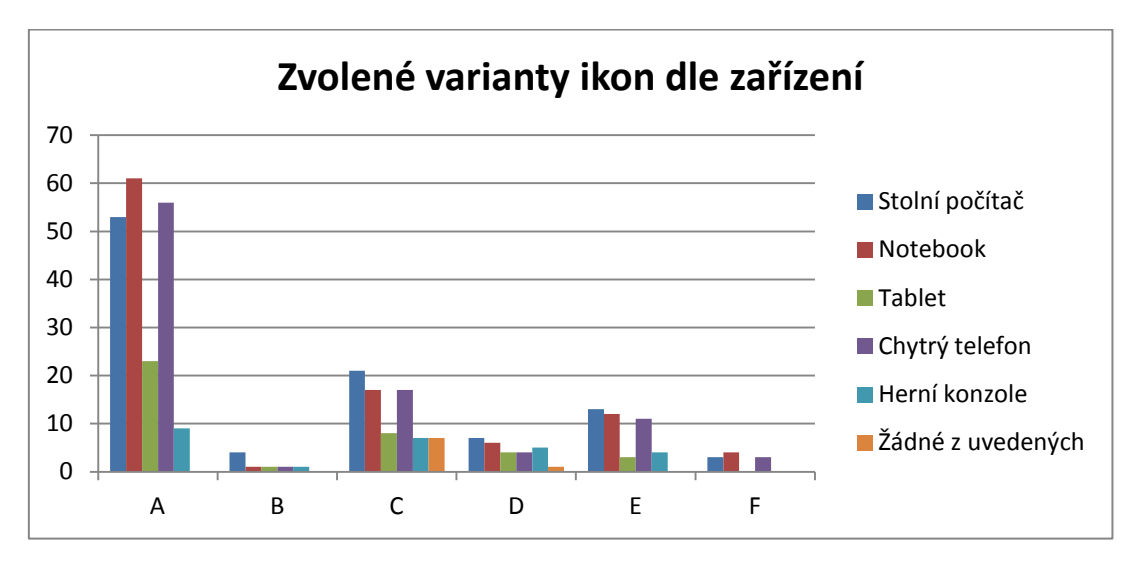

*Graf. 8.11 Zvolené varianty ikon dle zařízení (zdroj: autor)*

Dle odpovědí respondentů je zjevné, že pro většinu uživatelů, kteří běžně používají počítač denně a mají zažité postupy a vzhled symboliky, je stávající ikona vyhovující a nepřejí si změnu. Dotazníkem bylo dále potvrzeno, že ti co užívají počítač často, mají většinou i dobré znalosti na úrovni pokročilého uživatele a znají disketu a i stávající ikonu pro uložení.

Počítače se mění a jejich ovládání je často obohaceno novými ovládacími prvky nebo se stávající prvky vyvíjejí. Zkušení uživatelé si na takové změny zvyknou bez větších problémů. Mnoho z nich ani tlačítko pro uložení nepoužívá a místo toho používá klávesové zkratky. Tlačítko pro uložení je využíváno spíše v případě méně znalých uživatelů, kteří se hůře orientují. Bylo dokázáno, že uživatelé, kteří neznají disketu, neznají ani ikonu diskety a tudíž ji nevolili. Variantu volili na základě pocitů a intuice. Téměř 50% lidí intuitivně zvolilo variantu C a na druhém místě variantu D. Tyto dvě varianty jsou vzhledově velmi podobné s rozdílem v zakulacení.

Můžeme tedy říci, že ikona s šipkou ukazující směrem do nějakého média (prázdného kruhu nebo čtverce) zaujímá téměř 70% odpovědí respondentů, kteří neznají disketu a je vhodnou alternativou pro ikonu uložení v případě, že navrhujeme program nebo aplikaci pro méně informaticky znalé uživatele.

## <span id="page-40-0"></span>8 **Závěr**

Aktuálně používaná symbolika pro uložení je již zastaralá a cílem práce bylo tento fakt konfrontovat a navrhnout vhodné řešení. Řešení dále otestovat a vyhodnotit přínos.

Práce se skládá ze dvou částí. Cílem teoretické části práce bylo získat dostatečné množství informací o vzniku dosavadní symboliky pro uložení a jejím aktuálním stavu. Dále prostudovat základní teoretické poznatky týkající se návrhu počítačových ikon a ty následně použít pro vypracování praktické části. V praktické části bylo cílem navrhnout vhodnou ikonu pro uložení na základě poznatků získaných v teoretické části. V práci se rozebírá i význam symboliky pro uložení. Vytvořených bylo pět variant, které odpovídají symbolice pro uložení. Nově navržená symbolika nemusí být úplně jednoznačně preferovaná, a proto je součástí praktické části empirický výzkum. Navržená řešení byla otestována metodou dotazníkového šetření. Výzkumu se zúčastnilo 135 respondentů a byl proveden formou online dotazníku a osobního dotazování na ulici. Jelikož online dotazník byl vyplněn převážně rovnoměrným souborem respondentů - a to mladých lidí s dobrými znalostmi počítačových technologií, obdržený výsledek nebyl zcela žádoucí. A proto bylo osobní dotazování zaměřeno převážně na ostatní věkové skupiny.

Otázky výzkumu se týkaly počítačových znalostí respondentů a jejich povědomí o symbolice pro uložení. Nakonec jim byla předložena vypracovaná řešení k výběru nejlepšího řešení. Z výzkumu vyplynuly předpokládané výsledky. Uživatelé s nižšími znalostmi o počítačích a bez povědomí o významu diskety neidentifikují význam pod aktuální symbolikou pro uložení. A na druhé straně téměř všichni uživatelé, kteří mají dobré a výborné znalosti o počítačích, znají disketu a i symboliku pro uložení. Z celkového počtu opovědí bez ohledu na jejich věk a znalosti byla nejvíce volená varianta s aktuální symbolikou, kterou volila polovina respondentů. Největší důraz klademe ale na variantu, kterou vybírali respondenti bez znalostí diskety a ikony diskety. Odpovědi této selekce respondentů byly dostatečné k vypracování závěru. Po rozboru výsledků dotazníku plyne jedno vhodné řešení jako náhrada za aktuální symboliku pro uložení. Tuto variantu zvolilo téměř 70% respondentů, kteří neznají disketu ani aktuální symboliku pro uložení a čtvrtina respondentů, kteří znají disketu a její symboliku. Celkově ze všech odpovědí jde o druhou nejčastěji volenou variantu, kterou volila čtvrtina respondentů. Jedná se o ikonu se symbolem šipky ukazující do prázdného čtverce nebo kruhu (popsané výše v práci), je univerzální a nezávislá na znalostech a není omezená vývojem technologie. Taková ikona zároveň splňuje předpoklady správně navržené ikony popsané v teoretické části práce.

Na závěr bych chtěl poznamenat, že tak, jak se vyvíjí technologie, by se měly vyvíjet i její ovládací prvky. Stejným způsobem jako je zastaralá symbolika pro uložení, bude, nebo již je zastaralá symbolika i pro jiné funkce. Nad touto problematikou je třeba se zamyslet a každý designér, navrhující uživatelského prostředí by s touto problematikou měl počítat a přizpůsobit ovládací prvky cílové skupině uživatelů.

Práce byla navržena tak, aby poskytla inspiraci designérům GUI a poskytla jim vhodné řešení, při výběru symboliky pro uložení. Výběr nesprávné symboliky nese za následky neoblíbenost daného softwaru a tomu chce každý vývojář předejít. Navržené řešení působí lépe esteticky, je moderní a pružné. Nutnost užívání tlačítka pro uložení se postupem času stává méně potřebné z důvodů technologického pokroku ovládacích prvků a není jisté, jak dlouho přetrvá. Symbolika pro uložení však bude stále součástí, i když to bude pouze formou oznámení. Oznámení s nevhodně použitým symbolem diskety nemusí jednoznačně vypovídat o prováděné akci, kdežto navržené řešení bude i nadále.

## <span id="page-42-0"></span>9 **Seznam použité literatury**

### <span id="page-42-1"></span>9.1 **Monografie**

TSANG, Cheryl. *Microsoft: First Generation*. New York: John Wiley & Sons Inc., (2000), [ISBN](https://en.wikipedia.org/wiki/Special:BookSources/9780471332060)  [978-0-471-33206-0.](https://en.wikipedia.org/wiki/Special:BookSources/9780471332060)

HICKS, Jon. *The Icon Handbook*. United Kingdom: Five Simple Steps, (2011), ISBN 978-1- 907828-04-1.

LINZMAYER, Owen W., *Apple Confidential 2.0*: *The Definitive History of the World's Most Colorful Company*. USA: William Polock, (2004), ISBN 1-59327-010-0.

KAWASAKI, Guy. *The Macintosh Way*. USA: Scott, Foresmann and Company, (1990), ISBN 0- 673-46175-0.

MUNRO, Allen. *Mac Power: Using Macintosh Software*. USA: Scott, Foresmann and Company, (1985), ISBN 0-673-18110-3.

HORTON, William. *The icon book: Visual symbols for computer systems and documentation.* New York: John Wiley & Sons Inc., (1994), ISBN 0-4715-9900-X.

MCINNES, Kate. *Rockstar Icon Designer*. Rockable Press, (2011), eBook.

ROHDE, Michael D. The *Sketchnote Handbook: The ilustrated guide to visual note taking*. USA: Peachpit Press, (2013), ISBN 978-0-321-85789-7.

### <span id="page-42-2"></span>9.2 **Internetové zdroje**

KOLÁŘ, Petr. *Operační systémy* [online]. 2005 [cit. 2016-1-22]. Dostupné z <http://www.nti.tul.cz/~kolar/os/os-s.pdf>

DANEL, Roman. *Online skripta* [online]. 2011 [cit. 2015-9-15]. Dostupné z <http://homel.vsb.cz/~dan11/rd\_is\_skripta.htm>

STOPPER, R. SIEBER, R., WIESMANN, S., SCHANABEL, O. *Graphical User Interface - Layout and Design* [online]. 2012 [cit. 2015-11-20,2016-1-2]. Dostupné z <http://www.e-cartouche.ch/content\_reg/cartouche/ui\_access/en/text/ui\_access.pdf>

REIMER, J. *A History of the GUI* [online]. 2005 [cit. 2015-7-10]. Dostupné z: <http://arstechnica.com/articles/paedia/gui.ars>

VLACH, Mira. *Lexikon* [online]. 2008 [cit. 2016-2-15]. Dostupné z: <http://www.mira-vlach.cz/software-definice>

WIKIPEDIE*. Microsoft Word* [online]. Poslední úprava 2016-3-2 [cit. 2016-1-4]. Dostupné z: <https://en.wikipedia.org/wiki/Microsoft\_Word>

AIRA GROUP, s.r.o. *Správa sítí: slovník pojmů* [online]. [cit. 2015-8-3]. Dostupné z: <http://www.sprava-site.eu>

REIMER, Jeremy. *A History of the GUI* [online]. 2005 [cit. 2015-9-27,2015-10-5]. Dostupné z: <http://arstechnica.com/features/2005/05/gui/1>

HANSELMAN, Scott. *The Floppy Disk Means Save* [online]. 2012 [2015-8-3]. Dostupné z: <http://www.hanselman.com/blog/TheFloppyDiskMeansSaveAnd14OtherOldPeopleIconsTh atDontMakeSenseAnymore.aspx>

MERRIAM-WEBSTER. *Online Dictionary*. [cit. 2015-12-23]. Dostupné z: <http://www.merriam-webster.com/dictionary/save>

WIKIPEDIE. *History of GUI* [online]. Poslední úprava 2016-2-20 [cit. 2015-7-10]. Dostupné z: <https://en.wikipedia.org/wiki/Microsoft\_Word>

CRAIG, David T*. Lisa UI Standards* [online]. 2005 [cit. 2016-1-2]. Dostupné z: <http://www.guidebookgallery.org/articles/lisauserinterfacestandards>

HESS, Richard L. *A selected history of magnetic recording* [online]. 2006 [cit. 2015-8-3]. Dostupné z:

<http://www.richardhess.com/tape/history/Engel\_Hammar--Magnetic\_Tape\_History.pdf>

*TOSEC: The oldschool emulation center* [online]. [cit. 2015-12-23,2015-12-28,2016-1-4]. Dostupné z:

<https://archive.org/details/tosec>

WEIHRICH, Steven. The Apple II History [online]. 1991-2006 [cit. 2016-8-3]. Dostupné z: <http://apple2history.org/history/ah05/#02>

## <span id="page-44-0"></span>10 **Seznam obrázků a grafů**

- Obr. 3.1 Vzhled první ikony disku (zdroj: Norm Cox: Later concepts of Xerox Star icons)
- Obr. 3.2 Vzhled první ikony 3,5'' diskety (zdroj: Joe Howard: The evolution of icon design)
- Obr. 3.3 Způsob ukládání souboru v OS Microsoft Windows 3.0 (zdroj: autor)
- Obr. 3.4 Nabídka pro uložení v Mac OS 1.1 (zdroj: autor)
- Obr. 3.5 Nabídka File v grafickém editoru Kid Pix (zdroj: autor)
- Obr. 3.6 Ukázka GUI Word for Windows 2.0 (zdroj: webový portál: www.winworldpc.com)
- Obr. 3.7 Soudobé alternativní ikony pro uložení v užívání (zdroj: autor)
- Obr. 4.1 Ukázka špatně zvolené ikony symbolizující uložení v GUI hry Gran Turismo 4 (zdroj: autor)
- Obr. 4.2 Ukázka spojení ikony, popisného textu a nápovědy k ikoně (zdroj: autor)
- Obr. 4.3 Vývoj loga Windows (zdroj: Nova Vozrak: Google dresses in blue)
- Obr. 5.1 Běžný vzhled aktuální ikony uložení ([Cris Dobbins:](http://thenounproject.com/crisdobbins) The Noun Project)
- Obr. 7.1 Postup návrhu ikony diskety (zdroj: autor)
- Obr. 7.2 Postup návrhu ikony trezoru (zdroj: autor)
- Obr. 7.3 Postup návrhu ikony šipky směřující do krabice (zdroj: autor)
- Obr. 7.4 Postup návrhu ikony šipky směřující do kruhu (zdroj: autor)
- Obr. 7.5 Postup návrhu ikony v textové podobě (zdroj: autor)
- Obr. 7.6 Postup návrhu ikony papírového listu (zdroj: autor)
- Graf. 8.1 Pohlaví respondentů (zdroj: autor)
- Graf. 8.2 Věk respondentů (zdroj: autor)
- Graf. 8.3 Zastoupení používaných zařízení respondenty (zdroj: autor)
- Graf. 8.4 Množství času užívání počítače (zdroj: autor)
- Graf. 8.5 Úroveň znalostí práce s počítačem respondentů (zdroj: autor)
- Graf. 8.6 Důvod používání počítače (zdroj: autor)
- Graf. 8.7 Znalost diskety (zdroj: autor)
- Graf. 8.8 Znalost ikony diskety (zdroj: autor)
- Graf. 8.9 Zvolené varianty ikon (zdroj: autor)
- Graf. 8.10 Zvolené varianty ikon dle znalosti diskety (zdroj: autor)
- Graf. 8.11 Zvolené varianty ikon dle zařízení (zdroj: autor)

## <span id="page-45-0"></span>11 **Příloha č. 1 Vzor dotazníku**

### **Dotazník pro měření efektivnosti řešení problematiky uložení v pro moderní informační systémy**

Vážená paní, vážený pane,

obracím se na vás s prosbou o vyplnění tohoto jednoduchého dotazníku, který je zaměřen na zjištění orientační schopnosti uživatelů při setkání s ikonou pro uložení.

Dotazník je anonymní, výsledky budou použity ke zpracování bakalářské práce na téma "Návrh symboliky uložení pro moderní informační systémy" v rámci studia na Provozně ekonomické fakultě na ČZU.

Děkuji za Vaši ochotu a čas věnovaný vyplnění tohoto dotazníku.

František Kvintus

### **1. Jste?**

- o Muž
- o Žena

### **2. Kolik je Vám let?**

- o Méně než 15
- o 15 až 20
- o 21 až 30
- o 31 až 50
- o 51 a více

### **3. Jaká zařízení běžně používáte?** *(lze vybrat více možností)*

- Počítač
- Notebook/Netbook
- Tablet
- □ Chytrý mobilní telefon
- $\Box$  Herní konzole
- □ Žádné z výše uvedených

### **4. Jak často používáte počítač/notebook?**

- o Denně více než 5 hodin
- o Denně 2 až 5 hodin
- o Denně méně než 2 hodiny
- o Několikrát za týden
- o Několikrát za měsíc
- o Nepoužívám

#### **5. Jaký jste uživatel počítače/notebooku?**

- o Počítač ani notebook nepoužívám
- o Začátečník
- o Běžný uživatel
- o Pokročilý uživatel
- o Administrátor

#### **6. K čemu používáte počítač/notebook?** *(lze vybrat více možností)*

- $\Box$  Práce
- $\Box$  Zábava
- Komunikace, e-mail, sociální sítě
- Jiné
- Nepoužívám

### **7. Víte, k čemu slouží tento předmět?**

- o Ano
- o Ne
- o Nejsem si jistý(á)

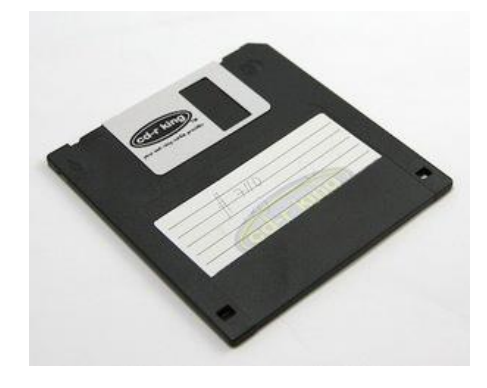

### **8. Znáte tuto ikonu a víte, co přesně znázorňuje?**

- o Ano
- o Ne
- o Nejsem si jistý(á)

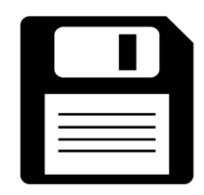

**otázka č.9 na další straně ---->**

**9. Která z níže uvedených ikon nejlépe vystihuje funkci "uložit", "uschovat" nebo anglicky "save"?** *(prosím, již neměňte Vaší odpověď v předchozí otázce)*

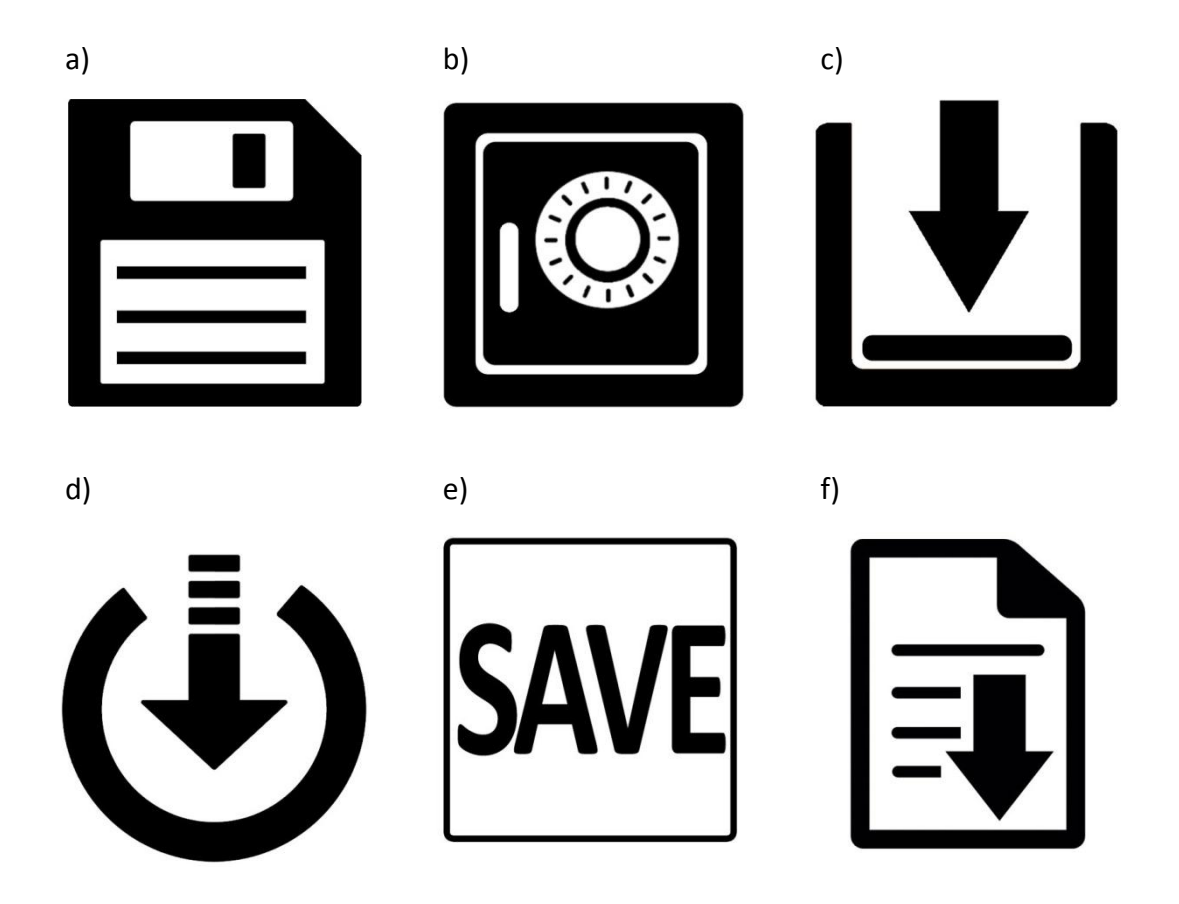